4-446-734-**13**(1) (ES)

# **SONY**

# Sistema de cine en casa Blu-ray Disc™/DVD

Manual de instrucciones

 $\overline{\phantom{a}}$ 

# **ADVERTENCIA**

No instale el equipo en un espacio reducido, como una estantería o un armario empotrado. Para reducir el riesgo de incendios, no cubra las aberturas de ventilación del equipo con periódicos, manteles, cortinas, etc.

No exponga el equipo a ninguna fuente de llamas al descubierto como, por ejemplo, velas encendidas.

Para reducir el peligro de incendio o descarga eléctrica, no exponga este equipo a goteos o salpicaduras, y no coloque sobre él objetos que contengan líquidos, tales como jarrones. No exponga las pilas ni los equipos con pilas insertadas a calor excesivo, como luz solar, fuego o similares.

Para evitar lesiones, este equipo debe fijarse firmemente al suelo o a una pared, de acuerdo con las instrucciones de instalación. Debe usarse solamente en interiores.

# **PRECAUCIÓN**

El uso de instrumentos ópticos con este producto aumenta el riesgo de sufrir daños oculares. Dado que el rayo láser usado en este sistema de cine en casa Blu-ray Disc/DVD es perjudicial para la vista, no intente desmontar la unidad. Recurra únicamente a la asistencia técnica proporcionada por personal cualificado.

CAUTION CLASS 3R VISIBLE AND INVISIBLE LASER RADIATION WHEN OPEN AVOID DIRECT EYE EXPOSURE. VORSICHT KLASSE 3R SICHTBARE UND UNSICHTBARE LASERSTRAHLUNG WENN GEÖFFNET. UNMITTELBAREN AUGENKONTAKT VERMEIDEN. ADVARSEL SYNLIG OG USYNLIG LASERSTRÅLING AF KLASSE 3R<br>VED ÅBNING, UNDGÅ AT SE DIREKTE PÅ STRÅLEN. ADVARSEL SYNLIG OG USYNLIG LASERSTRÅLING I KLASSE SR NÅR VARNING KLASS 3R SYNLIG OCH OSYNLIG LASERSTRÅLNING NÄR DENNA DEL ÄR ÖPPNAD, UNDVIK ATT DIREKT EXPONERA ÖGONEN FÖR STRÄLNINGEN. AVATTUNA LUOKAN 3R NÄKYVÄÄ JA NÄKYMÄTÖNTÄ VAROL LASERSÄTEILYÄ, VÄLTÄ KATSEEN SUORAA ALTISTAMISTA. 警告 打开时有3R类可见和不可见激光辐射, 避免眼睛受到直射的照射 注意 打開時有第3R類可視及不可視雷射輻射,避免眼睛直接暴露,

Este equipo está clasificado como producto CLASS 3R LASER (láser de clase 3R). Cuando se abre el receptáculo protector del láser, se emiten radiaciones láser visibles e invisibles, por lo que debe evitarse una exposición ocular directa. Esta indicación se encuentra en el receptáculo protector del láser, dentro de la carcasa.

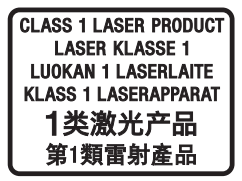

Este equipo está clasificado como producto CLASS 1 LASER (láser de clase 1). Esta indicación se encuentra en la parte posterior externa. La placa de características se encuentra en la parte inferior externa.

# **Para los clientes de Europa**

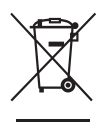

**Tratamiento de los equipos eléctricos y electrónicos al final de su vida útil (aplicable en la Unión Europea y en países europeos con sistemas de recogida selectiva de residuos)** 

La aparición de este símbolo en el producto o en su embalaje indica que no debe tratarse como un residuo doméstico normal, sino que debe llevarse al punto de recogida adecuado para el reciclaje de equipos eléctricos y electrónicos. Asegurándose de que este producto se deseche correctamente, ayudará a prevenir los efectos potencialmente negativos para el medio ambiente y la salud humana que podrían derivarse del tratamiento inadecuado de sus residuos. El reciclaje de materiales ayuda a preservar los recursos naturales. Para obtener una información más detallada sobre el reciclaje de este producto, póngase en contacto con su ayuntamiento, con el servicio de eliminación de residuos domésticos o con el establecimiento donde adquirió el producto.

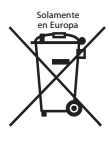

## **Eliminación de pilas usadas (aplicable en la Unión Europea y en países europeos con sistemas de recogida selectiva de residuos)**

La aparición de este símbolo en la pila o en su embalaje indica que la pila incluida con este producto no debe tratarse como un residuo doméstico normal.

En algunas pilas, este símbolo puede ir acompañado de un símbolo químico. El símbolo químico del mercurio (Hg) o el del plomo (Pb) se incluyen si la pila contiene más del 0,0005 % de mercurio o del 0,004 % de plomo.

Asegurándose de que estas pilas se desechen correctamente, ayudará a prevenir los efectos potencialmente negativos para el medio ambiente y la salud humana que podrían derivarse del tratamiento inadecuado de sus residuos. El reciclaje de los materiales ayuda a preservar los recursos naturales. Si algún producto por motivos de seguridad, rendimiento o integridad de los datos requiere una conexión permanente con una pila incorporada, esta deberá sustituirse únicamente por personal técnico cualificado para ello. Para garantizar que la pila sea tratada correctamente, lleve el producto al final de su vida útil al punto de recogida adecuado para el reciclaje de equipos eléctricos y electrónicos. Para todas las demás pilas, consulte el apartado donde se indica cómo retirarlas del producto de forma segura. Lleve la pila al punto de recogida adecuado para el reciclaje de pilas usadas.

Para obtener una información más detallada sobre el reciclaje de este producto o de la pila, póngase en contacto con su ayuntamiento, con el servicio de eliminación de residuos domésticos o con el establecimiento donde adquirió el producto.

#### **Aviso a los clientes: la siguiente información se aplica únicamente a los equipos vendidos en países donde se apliquen las directivas de la UE.**

Este producto ha sido fabricado por Sony Corporation, 1-7-1 Konan Minato-ku Tokyo, 108-0075 Japón, o en su nombre. Cualquier duda sobre la conformidad del producto respecto a la legislación de la Unión Europea deberá dirigirse al representante autorizado, Sony Deutschland GmbH, Hedelfinger Strasse 61, 70327 Stuttgart, Alemania. Para asuntos relacionados con el servicio técnico o la garantía, consulte las direcciones facilitadas en los documentos al efecto incluidos con el producto.

Por la presente, Sony Corp., manifiesta que este equipo cumple los requisitos esenciales y otras disposiciones relevantes de la Directiva 1999/5/EC.

Para obtener más información, vaya a la siguiente dirección URL: http://www.compliance.sony.de/

 $\epsilon$ 

# **Para los clientes en Australia**

Este equipo debe instalarse y funcionar a una distancia mínima de 20 cm entre el radiador y el cuerpo de la persona (se excluyen las extremidades, es decir, manos, muñecas, pies y tobillos).

# **Para los clientes en Australia e India**

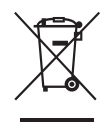

**Tratamiento de los equipos eléctricos y electrónicos al final de su vida útil (aplicable en la Unión Europea y en países europeos con sistemas de recogida selectiva de residuos)** 

# **Precauciones**

Este equipo se ha probado y respeta los límites establecidos en la Directiva en materia de compatibilidad electromagnética para la utilización de un cable de conexión de menos de 3 metros de longitud (solamente en los modelos europeos).

#### **Fuentes de alimentación**

- Aunque apague la unidad, no se desconectará de la red eléctrica mientras permanezca conectada a la toma de corriente.
- Dado que la clavija principal se usa para desconectar la unidad de la red eléctrica, conéctela a una toma de corriente de fácil acceso. Si detecta cualquier anomalía en la unidad, desconecte inmediatamente la clavija principal de la toma de corriente.

## **Visualización de imágenes de vídeo en 3D**

Algunas personas pueden experimentar incomodidad (fatiga visual, cansancio o náuseas) mientras ven imágenes de vídeo en 3D. Sony recomienda a todos los espectadores descansar a intervalos regulares mientras ven imágenes de vídeo en 3D. La duración y la frecuencia de los descansos necesarios varía de una persona a otra. Cada usuario debe decidir qué es lo que más le conviene. Si experimenta alguna molestia, debe interrumpir la visualización de las imágenes de vídeo en 3D hasta que desaparezca. Consulte a un médico si lo cree necesario. Asimismo, consulte (i) el manual de instrucciones o el mensaje de precaución de cualquier otro dispositivo utilizado con este producto, o los contenidos de Blu-ray Disc reproducidos con él, así como (ii) nuestro sitio web (http://esupport.sony.com/) para obtener información actualizada. Tenga en cuenta que la vista de los niños pequeños (especialmente de aquellos menores de seis años) aún se encuentra en desarrollo. Consulte a un médico (por ejemplo, un pediatra o un oftalmólogo) antes de permitir que los niños pequeños vean imágenes de vídeo en 3D. Los adultos deben vigilar a los niños pequeños para asegurarse de que sigan las recomendaciones indicadas anteriormente.

# **Protección contra copias**

- Tenga en cuenta los avanzados sistemas de protección del contenido que se utilizan en los soportes de Blu-ray Disc y DVD. Estos sistemas, denominados AACS (Advanced Access Content System) y CSS (Content Scramble System), pueden incluir limitaciones a la reproducción, a la salida analógica y a funciones similares. El funcionamiento de este producto y las restricciones aplicadas pueden variar en función de la fecha de compra, ya que es posible que la administración de AACS adopte o modifique su normativa en materia de restricciones posteriormente a dicha fecha.
- Aviso de Cinavia

Este producto utiliza la tecnología de Cinavia para limitar el uso de copias no autorizadas de algunas películas y vídeos producidos con fines comerciales, así como de sus bandas sonoras. Cuando se detecte el uso prohibido de una copia no autorizada, se mostrará un mensaje y se detendrán la reproducción o la copia.

Puede obtener más información sobre la tecnología de Cinavia en el Centro de información al consumidor en línea (Cinavia Online Consumer Information Center), cuya dirección es http://www.cinavia.com. Para solicitar más información sobre Cinavia por correo, envíe una postal con su dirección postal a: Cinavia Consumer Information Center, P.O. Box 86851, San Diego, CA, 92138, EE. UU.

## **Derechos de autor y marcas comerciales**

- Este sistema incorpora el decodificador surround de matriz adaptable Dolby\* Digital y Dolby Pro Logic, y el sistema DTS\*\* Digital Surround.
	- \* Fabricado con licencia de Dolby Laboratories. Dolby, Pro Logic, y el símbolo de la doble D son marcas comerciales de Dolby Laboratories.
	- \*\* Fabricado con licencia amparado por las siguientes patentes estadounidenses: 5956674; 5974380; 6226616; 6487535; 7212872; 7333929; 7392195; 7272567, así como otras patentes estadounidenses e internacionales emitidas y pendientes. DTS-HD y sus símbolos conjuntamente son marcas registradas de DTS, Inc. El producto incluye el software. © DTS, Inc. Todos los derechos reservados.
- Este sistema incorpora la tecnología High-Definition Multimedia Interface (HDMI™). Los términos HDMI y HDMI High-Definition Multimedia Interface, y el logotipo de HDMI son marcas comerciales o marcas comerciales registradas de HDMI Licensing LLC en Estados Unidos y otros países.
- Java es una marca comercial de Oracle y de sus filiales.
- "El logotipo DVD" es una marca comercial de DVD Format/Logo Licensing Corporation.
- "Blu-ray Disc", "Blu-ray", "Blu-ray 3D", "BD-LIVE", "BONUSVIEW" y sus correspondientes logotipos son marcas comerciales de Blu-ray Disc Association.
- Los logotipos de "Blu-ray Disc", "DVD+RW", "DVD-RW", "DVD+R", "DVD-R", "DVD VIDEO" y "CD" son marcas comerciales.
- "BRAVIA" es una marca comercial de Sony Corporation.
- "AVCHD 3D/Progressive" y el logotipo de "AVCHD 3D/Progressive" son marcas comerciales de Panasonic Corporation y Sony Corporation.
- • ; "XMB" y "xross media bar" son marcas comerciales de Sony Corporation y Sony Computer Entertainment Inc.
- "PlayStation" es una marca comercial registrada de Sony Computer Entertainment Inc.
- El logotipo de "Sony Entertainment Network" y "Sony Entertainment Network" son marcas comerciales registradas de Sony Corporation.
- La tecnología de reconocimiento de música y vídeo y los datos relacionados los proporciona Gracenote®. Gracenote es el estándar del sector en tecnología de reconocimiento de música y de envío de contenido relacionado. Si desea más información, visite www.gracenote.com. Datos de CD, DVD, Blu-ray Disc y datos relacionados con vídeos y música de Gracenote, Inc., copyright © 2000-actualidad Gracenote. Gracenote Software, copyright © 2000-actualidad Gracenote. Una o más patentes propiedad de Gracenote se aplican a este producto y a este servicio. Consulte el sitio web de Gracenote para obtener una lista no exhaustiva de las patentes de Gracenote aplicables. Gracenote, CDDB, MusicID, MediaVOCS, el logo y el logotipo de Gracenote, y el logo "Powered by Gracenote" son marcas comerciales o marcas comerciales registradas de Gracenote, Inc. en Estados Unidos y otros países.

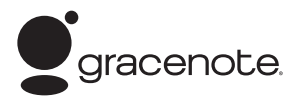

- Wi-Fi®, Wi-Fi Protected Access® y Wi-Fi Alliance® son marcas registradas de Wi-Fi Alliance.
- Wi-Fi CERTIFIED™, WPA™, WPA2™ y Wi-Fi Protected Setup™ son marcas de Wi-Fi Alliance.
- La marca N es una marca comercial o una marca comercial registrada de NFC Forum, Inc. en Estados Unidos y otros países.
- Android es una marca comercial de Google Inc.
- La marca de palabra *Bluetooth*® y sus logotipos son marcas comerciales propiedad de Bluetooth SIG, Inc. y todo uso que Sony Corporation haga de dichas marcas está sujeto a una licencia. Otras marcas comerciales y nombres comerciales pertenecen a sus respectivos propietarios.
- Tecnología de codificación de audio MPEG Layer-3 y patentes, bajo licencia de Fraunhofer IIS y Thomson.
- Este producto incorpora tecnología patentada con licencia de Verance Corporation, y está amparada por la patente estadounidense 7369677 y por otras patentes estadounidenses e internacionales emitidas y pendientes. Ciertos aspectos de dicha tecnología cuentan con protección de derechos de autor y de secreto comercial. Cinavia es una marca comercial de Verance Corporation. Copyright Verance Corporation, 2004-2010. Todos los derechos reservados por Verance. Están prohibidos el desmontaje y la ingeniería inversa.
- Windows Media es una marca registrada o una marca comercial de Microsoft Corporation en Estados Unidos y en otros países. Este producto está protegido por ciertos derechos de propiedad intelectual de Microsoft Corporation. El uso o distribución de dicha tecnología fuera de este producto está prohibida sin una licencia de Microsoft o de una subsidiaria autorizada de Microsoft. Los propietarios de contenidos usan la tecnología de acceso a contenidos de Microsoft® PlayReady™ para proteger su propiedad intelectual, incluidos los contenidos protegidos por derechos de autor. Este dispositivo usa tecnología PlayReady para acceder a contenido protegido por PlayReady y WMDRM. Si el dispositivo no consigue aplicar correctamente las restricciones para el uso de contenidos, los propietarios de estos podrán solicitar a Microsoft que suspenda la capacidad del dispositivo para consumir contenido protegido por PlayReady. La suspensión no debe afectar al contenido no protegido o al contenido protegido por otras tecnologías de acceso a contenidos. Es posible que los propietarios de los contenidos exijan la actualización de PlayReady para permitir el acceso a ellos. Si no realiza la actualización, no podrá acceder a los contenidos que la requieren.
- DLNA™, el logotipo de DLNA y DLNA CERTIFIED™ son marcas comerciales, marcas de servicio o marcas de certificación de Digital Living Network Alliance.
- SDK de dispositivos Opera® de Opera Software ASA. Copyright Opera Software ASA, 1995-2013. Todos los derechos reservados.

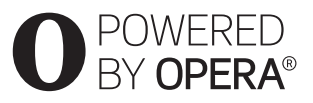

- Todas las demás marcas comerciales pertenecen a sus respectivos propietarios.
- Los demás nombres de sistemas y productos son, en general, marcas comerciales o marcas registradas de sus fabricantes. Las marcas ™ y ® no se indican en este documento.

## **Información acerca de la licencia de usuario final**

#### **Acuerdo de licencia de usuario final de Gracenote®**

Esta aplicación o dispositivo contiene software de Gracenote, Inc. de Emeryville, California ("Gracenote"). El software de Gracenote (el "Software de Gracenote") permite que esta aplicación efectúe la identificación de discos y archivos y que obtenga información relativa a la música, incluidos el nombre, el artista, la pista y el título ("Datos de Gracenote") de los servidores en línea o bases de datos integradas (denominados conjuntamente "Servidores de Gracenote"), entre otras funciones. El usuario podrá usar los Datos de Gracenote únicamente a través de las funciones para el usuario final previstas para esta aplicación o dispositivo. El usuario acuerda utilizar los Datos de Gracenote, el Software de Gracenote y los Servidores de Gracenote únicamente para su uso personal y no comercial. El usuario acuerda no ceder, copiar, transferir o transmitir el Software de Gracenote o cualquier otro Dato de Gracenote a algún tercero. EL USUARIO ACUERDA NO USAR O APROVECHAR LOS DATOS DE GRACENOTE, EL SOFTWARE DE GRACENOTE O LOS SERVIDORES DE GRACENOTE, EXCEPTO EN LA MEDIDA DE LO PERMITIDO EXPRESAMENTE EN EL PRESENTE DOCUMENTO.

El usuario acuerda que su licencia no exclusiva para usar los Datos de Gracenote, el Software de Gracenote y los Servidores de Gracenote se extinguirá si incumple estas restricciones. Si su licencia expira, el usuario acuerda suspender todo y cualquier uso de los Datos de Gracenote, del Software de Gracenote y de los Servidores de Gracenote. Gracenote se reserva todos los derechos sobre los Datos de Gracenote, el Software de Gracenote y los Servidores de Gracenote, incluidos todos los derechos de propiedad. Gracenote no será responsable en ningún caso de realizar pagos al usuario a cambio de cualquier información facilitada. El usuario acuerda que Gracenote, Inc. podrá hacer valer contra él directamente y en su propio nombre los derechos previstos en este Acuerdo.

El servicio de Gracenote usa un identificador exclusivo para registrar las consultas con fines estadísticos. El objetivo del identificador numérico asignado aleatoriamente es permitir que el servicio de Gracenote contabilice las consultas sin obtener ningún dato relativo a la identidad del usuario. Para obtener más información, véase la página web que incluye la Política de privacidad de Gracenote para este servicio.

La licencia del Software de Gracenote y de cada elemento de los Datos de Gracenote se concede al usuario "TAL CUAL". Gracenote no ofrece ninguna declaración o garantía, expresas o implícitas, relativas a la exactitud de los Datos de Gracenote procedentes de los Servidores de Gracenote. Gracenote se reserva el derecho a eliminar datos de los Servidores de Gracenote o a cambiar las categorías de los datos por cualquier motivo que considere suficiente. No se otorga ninguna garantía de que el Software de Gracenote o los Servidores de Gracenote no presenten errores, o de que el funcionamiento del Software de Gracenote o de los Servidores de Gracenote sea ininterrumpido. Gracenote no tiene la obligación de proporcionar al usuario tipos o categorías de datos nuevos, mejorados o adicionales que la empresa pueda proporcionar en el futuro, y es libre de interrumpir sus servicios en cualquier momento.

GRACENOTE SE EXIME DE TODA GARANTÍA EXPRESA O IMPLÍCITA, INCLUIDAS, A TÍTULO ENUNCIATIVO Y NO TAXATIVO, LAS GARANTÍAS IMPLÍCITAS DE COMERCIABILIDAD, IDONEIDAD PARA UN FIN DETERMINADO, TÍTULO Y NO INCUMPLIMIENTO. GRACENOTE NO GARANTIZA LOS RESULTADOS OBTENIDOS POR EL USO DEL SOFTWARE DE GRACENOTE O DE CUALQUIER SERVIDOR DE GRACENOTE. GRACENOTE NO RESPONDERÁ EN NINGÚN CASO EN LOS SUPUESTOS DE DEMANDAS POR DAÑOS RESULTANTES O IMPREVISTOS, O POR LA PÉRDIDA DE BENEFICIOS O GANANCIAS.

© Gracenote, Inc., 2009

# <span id="page-7-0"></span>**Acerca de este Manual de instrucciones**

- Las indicaciones incluidas en este Manual de instrucciones describen los controles del mando a distancia. También es posible utilizar los controles de la unidad si tienen nombres idénticos o similares a los del mando a distancia.
- En este manual, "disco" se utiliza como término genérico para referirse a BD, DVD o CD, salvo que se especifique lo contrario en el texto o en las ilustraciones.
- Las instrucciones en este manual son para los modelos BDV-E6100, BDV-E4100, BDV-E3100 y BDV-E2100. BDV-E6100 es el modelo usado con fines ilustrativos. Cualquier diferencia en el funcionamiento se indica claramente en el texto con aclaraciones como, por ejemplo, "BDV-E6100 solamente".
- Algunas ilustraciones se presentan como dibujos conceptuales y pueden diferir de los productos reales.
- Es posible que los elementos que aparecen en la pantalla del televisor varíen en función de la zona.
- El ajuste predeterminado aparece subrayado.

# **Índice de materias**

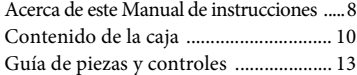

# **[Procedimientos iniciales](#page-16-0)**

## **Paso 1: Instalación**

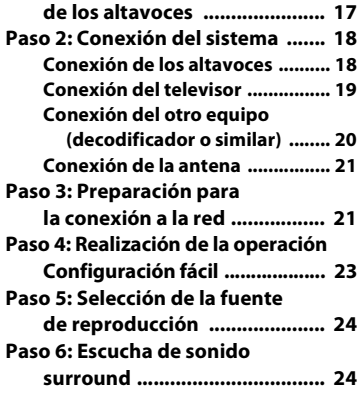

# **[Reproducción](#page-25-0)**

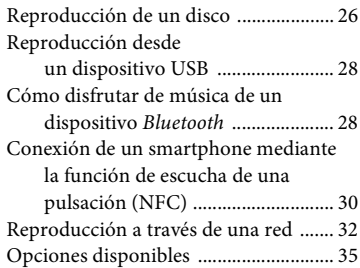

# **[Ajuste del sonido](#page-36-0)**

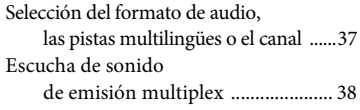

# **[Sintonizador](#page-37-1)**

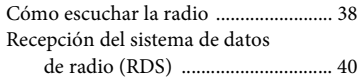

# **[Otras operaciones](#page-39-1)**

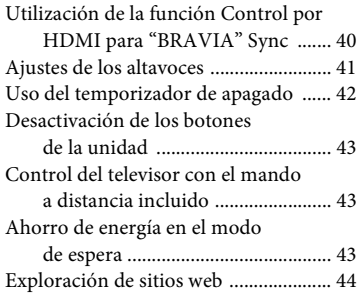

# **[Opciones y ajustes](#page-45-0)**

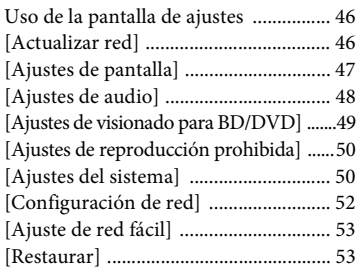

# **[Información complementaria](#page-53-0)**

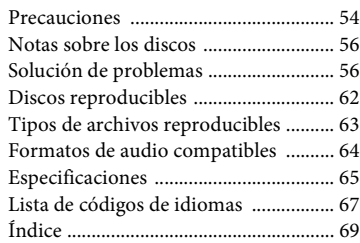

# <span id="page-9-0"></span>**Contenido de la caja**

- Manual de instrucciones (solamente en los modelos de Oceanía, África, India, Oriente Medio, China, Tailandia y Taiwán)
- Guía de inicio rápido
- Guía de instalación de los altavoces
- Guía de referencia (solamente en los modelos europeos)
- Mando a distancia (1)
- Pilas R6 (tamaño AA) (2)
- Antena monofilar de FM (1)

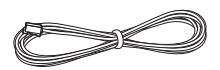

- Cable HDMI de alta velocidad (1) (solamente en los modelos de África\*, India, Oriente Medio, China, Tailandia y Taiwán)
	- \* Excepto para Sudáfrica.

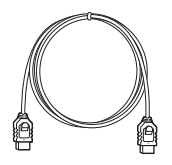

# **BDV-E6100 solamente**

• Altavoces frontales (2)

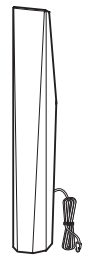

• Altavoces surround (2)

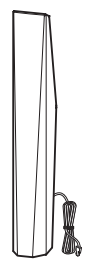

• Altavoz central (1)

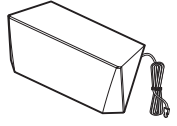

• Subwoofer (1)

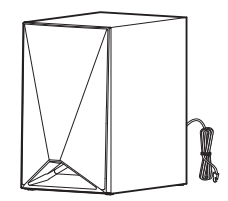

- Cubierta inferior de los altavoces (4)
- Altavoz central (1)

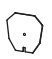

• Bases (4)

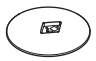

• Parte inferior de los altavoces frontales y surround (4)

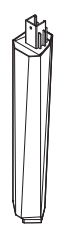

• Tornillos (grandes) (4)

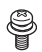

• Tornillos (pequeños) (16)

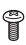

# **BDV-E4100 solamente**

• Altavoces frontales (2)

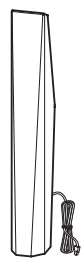

• Altavoces surround (2)

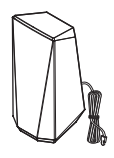

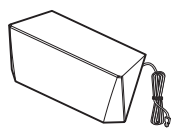

• Subwoofer (1)

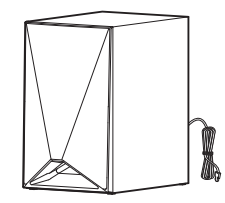

• Cubierta inferior de los altavoces (2)

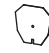

• Bases (2)

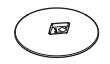

• Parte inferior de los altavoces frontales (2)

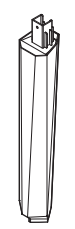

• Tornillos (grandes) (2)

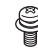

• Tornillos (pequeños) (8)

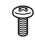

# **BDV-E3100 solamente**

• Altavoces frontales (2)

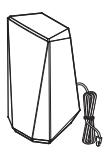

• Altavoces surround (2)

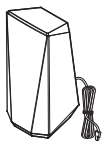

• Altavoz central (1)

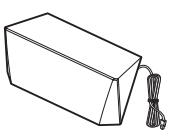

• Subwoofer (1)

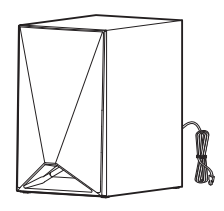

# **BDV-E2100 solamente**

• Altavoces frontales (2)

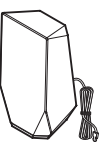

• Altavoces surround (2)

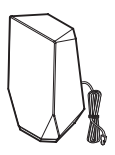

• Altavoz central (1)

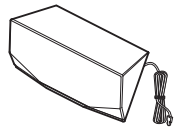

• Subwoofer (1)

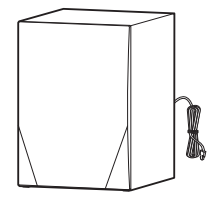

# <span id="page-12-0"></span>**Guía de piezas y controles**

<span id="page-12-1"></span>Para obtener más información, consulte las páginas indicadas entre paréntesis.

# **Panel frontal**

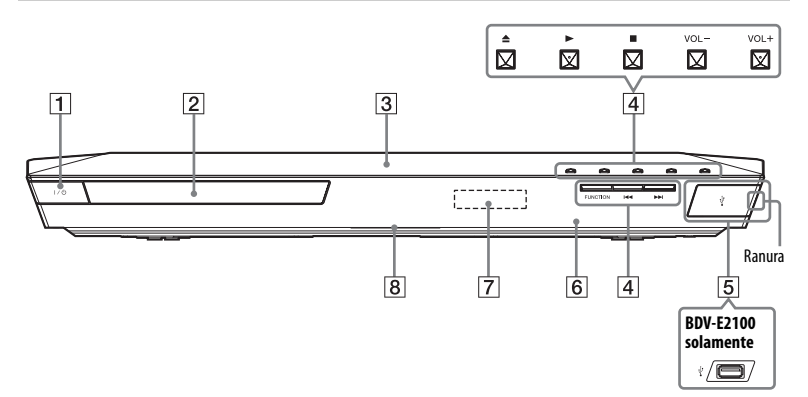

# A "**/**1 **(encendido/en espera)**

Permite encender la unidad, o ajustarla en el modo de espera.

B **Bandeja de discos [\(página 26\)](#page-25-2)**

# C **(Marca N) [\(página 31\)](#page-30-0)**

Sitúe el dispositivo compatible con NFC cerca de esta indicación para activar la función NFC.

## **Botones de operaciones de reproducción**

## Z **(abrir/cerrar)**

Na) b) **(reproducir)**

# ■<sup>b)</sup> (detener)

**VOL +/–**a)

# .**/**> **(anterior/siguiente)**

### **FUNCTION [\(página 24\)](#page-23-2)**

Permite seleccionar la fuente de reproducción.

<sup>a)</sup> Los botones  $\triangleright$  y VOL + tienen un punto táctil. Utilícelo como referencia cuando use la unidad.

 $(b)$ Mantenga presionado  $\blacktriangleright$  en la unidad durante más de 2 segundos; la demostración de sonido incorporada se reproducirá en el sistema. Pulse  $\blacksquare$  para detener la demostración.

## **Nota**

Durante la demostración, el nivel de volumen puede ser superior al que haya definido.

- E **Puerto (USB) [\(página 28\)](#page-27-2)** (BDV-E6100/BDV-E4100/ BDV-E3100 solamente) Ayúdese de la uña en la ranura para abrir la cubierta.
- F **(sensor de mando a distancia)**
- G **Visor del panel frontal**

## **B** Indicador LED

Blanco: se ilumina cuando se enciende la unidad.

Azul (estado de *Bluetooth*):

- El sistema está listo para su emparejamiento: parpadea rápidamente
- Durante el emparejamiento: parpadea rápidamente
- Durante la conexión: parpadea
- Conexión establecida: se ilumina

# **Indicadores en el visor del panel frontal**

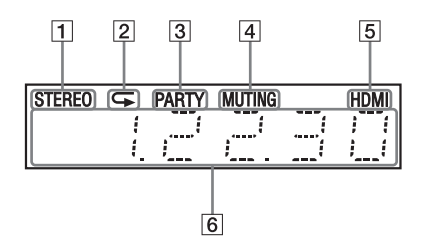

- A **Se ilumina cuando se recibe sonido estéreo (solamente radio).**
- B **Se ilumina cuando está activada la reproducción repetida.**
- C **Se ilumina cuando el sistema reproduce a través de la función PARTY STREAMING.**
- D **Se ilumina cuando el sonido está desactivado.**
- E **Se ilumina cuando el conector HDMI (OUT) está conectado correctamente a un equipo conforme con HDCP (Highbandwidth Digital Content Protection) con entrada HDMI .**

**Panel posterior**

## F **Muestra el estado del sistema como, por ejemplo, la frecuencia de radio o condiciones similares.**

Al pulsar DISPLAY se muestran la información del flujo o el estado de decodificación cuando la función está ajustada en "TV".

Es posible que la información del flujo o el estado de descodificación no aparezcan en función del flujo o del elemento que se esté decodificando.

#### **Nota**

Cuando [Iluminación de la unidad principal] esté ajustado como [Auto] en [Ajustes del sistema], el visor del panel frontal se apagará si no hace funcionar la unidad durante unos 10 segundos.

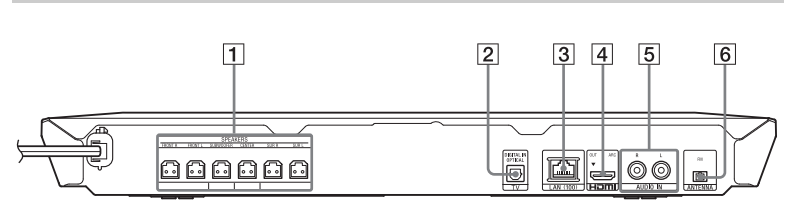

- A **Tomas de SPEAKERS [\(página 18\)](#page-17-2)**
- **Z** Toma de TV (DIGITAL IN OPTICAL) **[\(página 19\)](#page-18-1)**
- C **Terminal LAN (100) [\(página 21\)](#page-20-2)**
- D **Toma HDMI (OUT) [\(página 19\)](#page-18-2)**
- E **Tomas AUDIO IN (L/R) [\(página 20\)](#page-19-1)**
- **6** Terminal ANTENNA (FM) **[\(página 21\)](#page-20-3)**

# **Mando a distancia**

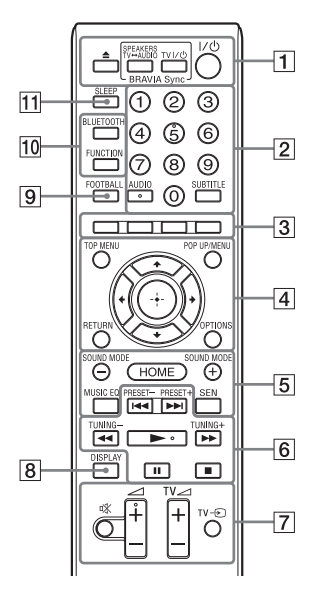

Los botones del número 5, AUDIO, ∠ + y N tienen un punto táctil. Utilícelo como referencia cuando use el mando a distancia.

 $\cdot$   $\boxed{\text{TV}}$ : permite controlar el televisor (para obtener más información, consulte ["Control del televisor con el mando](#page-42-3)  [a distancia incluido" \(página 43\)\)](#page-42-3).

## $\boxed{1}$   $\triangle$  (abrir/cerrar)

Abre o cierra la bandeja de disco.

## **SPEAKERS TV<del>L</del>AUDIO**

Permite seleccionar si el sonido del televisor se emitirá desde los altavoces del sistema o desde los del televisor. Esta función funciona únicamente cuando [Control por HDMI] se ajusta como [Sí] [\(página 51\)](#page-50-0).

### **TV I/** $\bigcup$  (encendido/en espera) **[\(página 43\)](#page-42-4)**

Permite encender el televisor o ajustarlo en el modo de espera.

### $\mathsf{I}/\mathsf{I}$  (encendido/en espera) **(páginas [23](#page-22-1), [39](#page-38-0))**

Permite encender el sistema o ajustarlo en el modo de espera.

## B **Botones numéricos (páginas [39,](#page-38-1) [43](#page-42-4))**

Permiten introducir los números de título o capítulo, el número de la emisora memorizada, etc.

### **AUDIO [\(página 37\)](#page-36-2)**

Permite seleccionar el formato o la pista de audio.

## **SUBTITLE**

Permite seleccionar el idioma de los subtítulos cuando se graban subtítulos en varios idiomas en un disco BD-ROM/DVD VIDEO.

## $\boxed{3}$  Botones de color

Teclas de acceso directo para seleccionar elementos de los menús de algunos BD (también se pueden utilizar para las operaciones interactivas de Java de los BD).

## **D** TOP MENU

Permite abrir o cerrar el menú principal del BD o el DVD.

### **POP UP/MENU**

Permite abrir o cerrar el menú emergente del BD-ROM o el menú del DVD.

## **OPTIONS (páginas [25,](#page-24-0) [35](#page-34-1), [45\)](#page-44-0)**

Permite visualizar el menú de opciones en la pantalla del televisor o en el visor del panel frontal (la ubicación varía según la función seleccionada).

### **RETURN**

Permite volver a la pantalla anterior.

### B**/**V**/**v**/**b

Permiten desplazar el cursor a un elemento de la pantalla.

## **(introducir)**

Permite introducir el elemento seleccionado.

## E **SOUND MODE +/– [\(página 24\)](#page-23-3)**

Permite seleccionar el modo de sonido.

#### **HOME (páginas [23](#page-22-2), [41,](#page-40-1) [46\)](#page-45-3)**

Permite abrir o cerrar el menú principal del sistema.

### **MUSIC EQ**

Selecciona el ecualizador programado previamente cuando se escucha música. **SEN**

Accede al servicio en línea "Sony Entertainment Network™".

**6** Botones de control de reproducción Consulte ["Reproducción" \(página 26\)](#page-25-3). .**/**> **(anterior/siguiente)**

> Selecciona el capítulo, pista o archivo anterior o siguiente.

#### m**/**M **(rápida/lenta/plano congelado)**

Rebobina o avanza rápidamente durante la reproducción. Cada vez que pulse el botón, la velocidad de búsqueda cambiará.

Activa la reproducción a cámara lenta cuando se pulsa durante más de un segundo en modo de pausa.

Reproduce un fotograma cada vez que se pulsa en modo de pausa.

### **Nota**

Los modos de reproducción inversa a cámara lenta y fotograma único no están disponibles para los discos Blu-ray 3D.

#### N **(reproducir)**

Permite iniciar o reiniciar la reproducción (reanudación de reproducción).

Permite activar la reproducción con un solo toque [\(página 40\)](#page-39-3) cuando el sistema está encendido y se ha establecido la función "BD/DVD".

### **II** (pausar)

Permite introducir una pausa o reiniciar la reproducción.

### x **(parar)**

Permite detener la reproducción y recuperar el punto de detención (punto de reanudación). El punto de reanudación de un título o una pista es el último punto reproducido o la última fotografía de una carpeta de fotografías. Detiene la demostración de sonido incorporada.

#### **Botones de control de la radio**

Consulte ["Sintonizador" \(página 38\)](#page-37-3). **PRESET +/–** 

**TUNING +/–**

G **(silencio)**

Permite desactivar el sonido temporalmente.

2 **(volumen) +/–** 

Permite ajustar el volumen.

 $TV \trianglelefteq$  (volumen) +/-  $TV$ 

Permite ajustar el volumen del televisor.

 $TV = (entrada$  de TV)  $TV$ Permite cambiar la fuente de entrada del televisor entre este y otras fuentes de

entrada.

## H **DISPLAY (páginas [27](#page-26-0), [32,](#page-31-1) [39,](#page-38-2) [44](#page-43-1))**

Muestra la información de la reproducción y de la navegación por web en la pantalla del televisor.

Permite visualizar la emisora de radio memorizada, la frecuencia, etc. en el visor del panel frontal.

# **9 FOOTBALL**

Genera sonido optimizado para las retransmisiones de partidos de fútbol.

### **10 BLUETOOTH**

Selecciona la función "BT". Cuando el indicador LED azul se apaga durante la función "BT", pulse para iniciar el emparejamiento o conecte el dispositivo *Bluetooth* emparejado.

### **FUNCTION [\(página 24\)](#page-23-2)**

Permite seleccionar la fuente de reproducción.

### K **SLEEP [\(página 42\)](#page-41-1)**

Permite ajustar el temporizador de apagado.

# <span id="page-16-0"></span>**Procedimientos iniciales**

# <span id="page-16-1"></span>**Paso 1: Instalación de los altavoces**

Instale los altavoces de acuerdo con la siguiente ilustración.

- A Altavoz frontal izquierdo (L)
- B Altavoz frontal derecho (R)
- C Altavoz central
- D Altavoz surround izquierdo (L)
- E Altavoz surround derecho (R)
- F Subwoofer
- G Televisor

## **Instalación de los altavoces surround en posición trasera (Disposición de altavoces: [Estándar])**

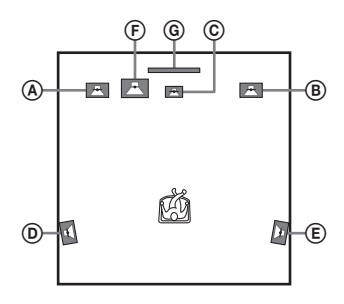

# **Instalación de todos los altavoces en posición frontal (Disposición de altavoces: [Todos los delanteros])**

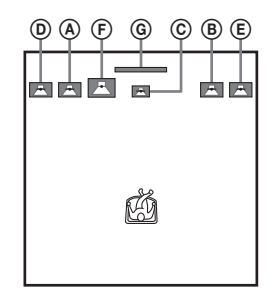

#### **Nota**

- Asegúrese de seleccionar la configuración de disposición de altavoces [\(página 41\)](#page-40-2) según tenga colocados los altavoces.
- Tenga cuidado cuando coloque los altavoces o soportes colocados en ellos en suelos tratados de manera especial (encerados, barnizados con aceites, pulidos, etc.), ya que pueden mancharse o decolorarse.
- No se apoye en el altavoz ni se cuelgue de él, ya que podría caerse.

#### **Consejo**

Puede instalar los altavoces en una pared. Para obtener más información, consulte la "Guía de instalación de los altavoces" incluida.

# <span id="page-17-0"></span>**Paso 2: Conexión del sistema**

No conecte el cable de alimentación de la unidad a una toma de corriente hasta que haya realizado todas las demás conexiones. (BDV-E6100/BDV-E4100 solamente). Para montar los altavoces, consulte la "Guía de instalación de los altavoces" incluida.

# **Nota**

Si conecta otro equipo con control de volumen, baje el volumen del equipo hasta un nivel en el que el sonido no se emita distorsionado.

# <span id="page-17-2"></span><span id="page-17-1"></span>**Conexión de los altavoces**

Conecte los cables de altavoz de modo que coincidan con el color de las tomas SPEAKERS de la unidad.

Cuando realice la conexión con la unidad, inserte el conector hasta que se oiga un clic.

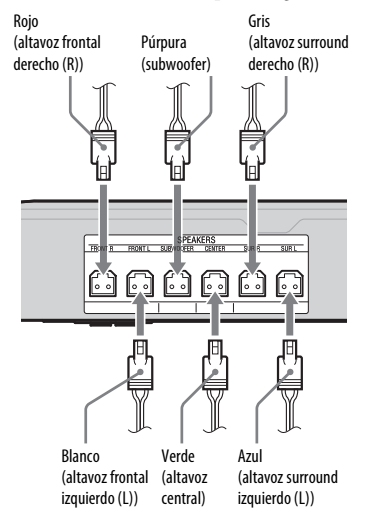

# <span id="page-18-2"></span><span id="page-18-0"></span>**Conexión del televisor**

Seleccione uno de los siguientes métodos de conexión, de acuerdo con las tomas de entrada del televisor.

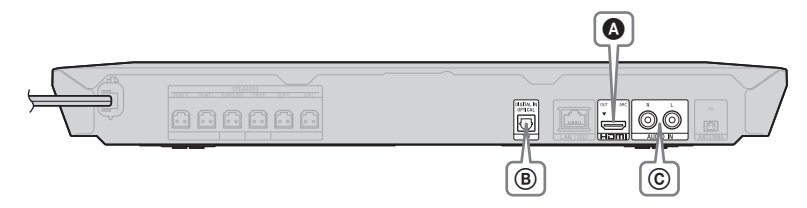

# **Conexión de vídeo**

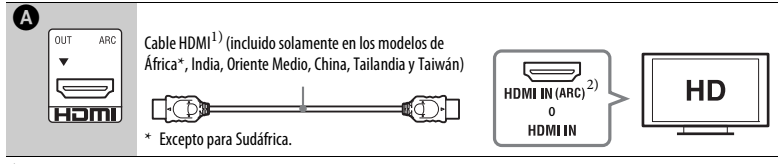

<sup>1)</sup> Cable HDMI de alta velocidad

2) Si la toma HDMI IN de su televisor es compatible con la función ARC (Audio Return Channel), una conexión de cable HDMI también podrá enviar una señal de audio digital desde el televisor. Para configurar la función ARC, consulte [Audio Return Channel] [\(página 51\).](#page-50-1)

# <span id="page-18-1"></span>**Conexiones de audio**

Si no conecta el sistema a una toma HDMI del televisor que sea compatible con la función ARC, realice una conexión de audio adecuada para escuchar el sonido del televisor a través de los altavoces del sistema.

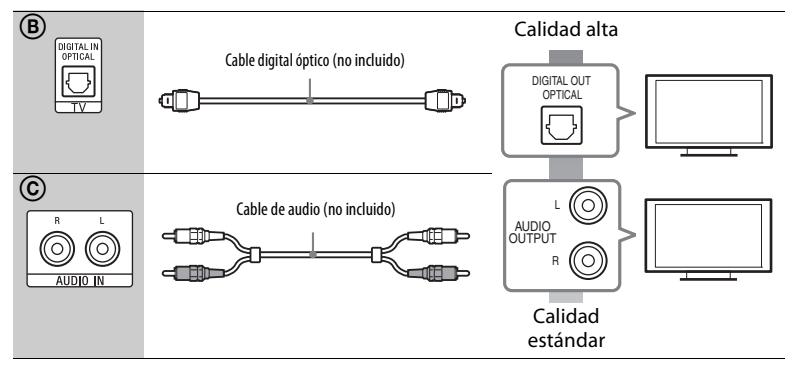

# <span id="page-19-1"></span><span id="page-19-0"></span>**Conexión del otro equipo (decodificador o similar)**

Conecte el sistema de modo que las señales de vídeo procedentes de él y de otro equipo se envíen al televisor, y las señales de audio procedentes del equipo se envíen al sistema como se indica a continuación.

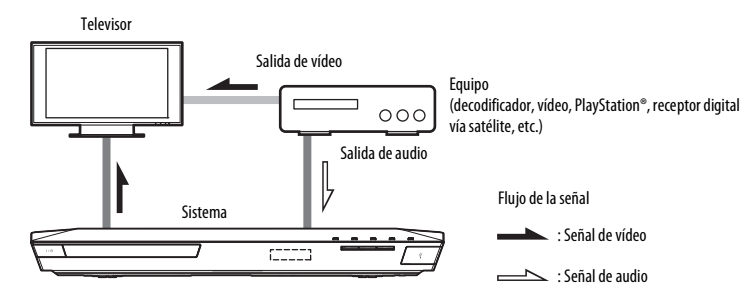

Seleccione uno de los siguientes métodos de conexión, de acuerdo con el tipo de toma del equipo.

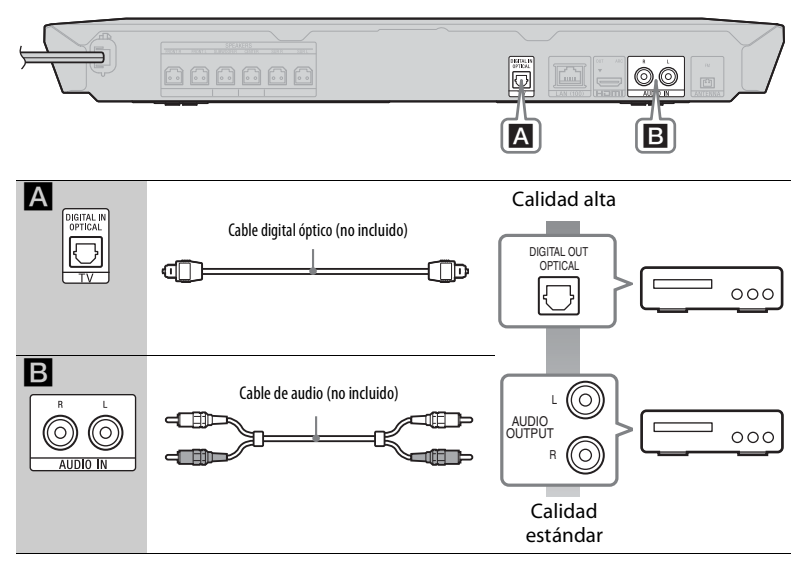

#### **Nota**

- Si realiza cualquier conexión de las de arriba, ajuste [Control por HDMI] en [Configuración HDMI] de [Ajustes del sistema] como [No] [\(página 51\)](#page-50-0).
- Podrá disfrutar del sonido del equipo seleccionando la función "AUDIO" para la conexión B.

# <span id="page-20-3"></span><span id="page-20-0"></span>**Conexión de la antena**

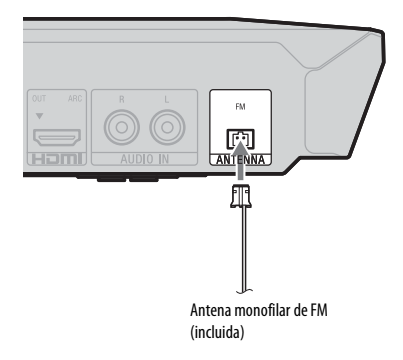

#### **Nota**

- Asegúrese de extender por completo la antena monofilar de FM.
- Una vez conectada la antena monofilar de FM, manténgala lo más horizontal posible.

# <span id="page-20-4"></span><span id="page-20-1"></span>**Paso 3: Preparación para la conexión a la red**

#### **Consejo**

Para conectar el sistema a su red, realice [Ajuste de red fácil]. Para obtener más información, consulte ["Paso 4: Realización de la operación](#page-22-0)  [Configuración fácil" \(página 23\)](#page-22-0).

Seleccione el método según su entorno de LAN (red de área local).

- Si utiliza una LAN inalámbrica El sistema dispone de una Wi-Fi integrada y puede conectar el sistema a la red ajustando la configuración de esta.
- <span id="page-20-2"></span>• Si utiliza una red que no sea una LAN inalámbrica

Utilice un cable de LAN para conectarlo al terminal LAN de la unidad.

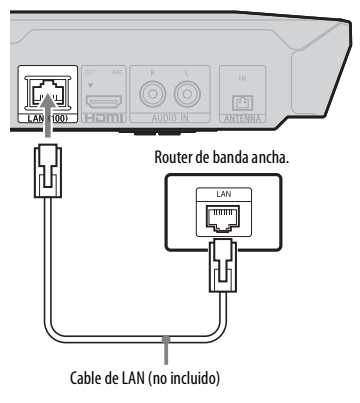

#### **Consejo**

Se recomienda utilizar un cable de interfaz blindado (cable de LAN), directo o cruzado.  $\overline{a}$ 

## **Antes de ajustar la configuración de red**

Si su router de LAN inalámbrica (punto de acceso) es compatible con Wi-Fi Protected Setup (WPS), podrá ajustar fácilmente la configuración de red con el botón WPS. En caso contrario, consulte previamente la siguiente información y anótela en el espacio facilitado a continuación.

- Nombre de la red (SSID\*) que identifica a su red\*\*.
- $\overline{a}$ • Si su red inalámbrica está protegida, la clave de seguridad (clave WEP, clave WPA)\*\*.
- \* SSID (Service Set Identifier) es un nombre que identifica a una red inalámbrica determinada.
- \*\* Debe consultar la configuración de su router de LAN inalámbrica para obtener información sobre el SSID y la clave de seguridad. Para obtener más información:
	- consulte el siguiente sitio web:

Para los clientes de Europa y Rusia: http://support.sony-europe.com/

Para los clientes de otros países o regiones: http://www.sony-asia.com/section/support

- consulte las instrucciones de funcionamiento incluidas con el router de LAN inalámbrica
- consulte al fabricante del router de LAN inalámbrica

# **Acerca de la seguridad de LAN inalámbrica**

Puesto que la comunicación a través de la función LAN inalámbrica se establece por ondas de radio, la señal inalámbrica está expuesta a interceptaciones. Para proteger la comunicación inalámbrica, este sistema es compatible con varias funciones de seguridad. Asegúrese de configurar correctamente los ajustes de seguridad de acuerdo con su entorno de red.

## **Sin seguridad**

Aunque puede realizar ajustes de forma sencilla, cualquiera puede interceptar las comunicaciones inalámbricas o introducirse en su red inalámbrica, incluso sin utilizar herramientas sofisticadas. Tenga en cuenta que existe un riesgo de acceso no autorizado o de interceptación de datos.

### $WEP$

WEP aplica seguridad a las comunicaciones para impedir a intrusos interceptar las comunicaciones o entrar en su red inalámbrica. WEP es una tecnología de seguridad heredada que permite la conexión a dispositivos más antiguos que no admiten TKIP/AES.

# ■ WPA-PSK (TKIP), WPA2-PSK (TKIP)

TKIP es una tecnología de seguridad desarrollada en respuesta a las deficiencias de WEP. TKIP garantiza un nivel de seguridad más alto que el sistema WEP.

# x **WPA-PSK (AES), WPA2-PSK (AES)**

AES es una tecnología de seguridad que utiliza un método de seguridad avanzado diferente a WEP y a TKIP. AES garantiza un nivel de seguridad más alto que WEP o TKIP.

# <span id="page-22-0"></span>**Paso 4: Realización de la operación Configuración fácil**

# **Antes de realizar el Paso 4**

Asegúrese de que todas las conexiones estén firmemente sujetas y, a continuación, conecte el cable de alimentación.

Siga los pasos que se indican a continuación para realizar las configuraciones de red y los ajustes básicos para utilizar el sistema. Los elementos mostrados varían en función del área.

**1 Inserte dos pilas R6 (tamaño AA) (incluidas) de forma que coincidan los extremos** 3 **y** # **con las marcas del interior del compartimento.**

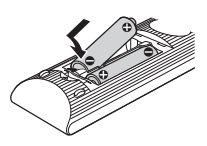

- **2 Encienda el televisor.**
- <span id="page-22-1"></span> $3$  **Pulse**  $I/(1)$ **.**
- **4 Cambie el selector de entrada del televisor de manera que la señal del sistema aparezca en pantalla.**

Aparece la opción [Configuración de inicio fácil] para seleccionar el idioma de las indicaciones en pantalla.

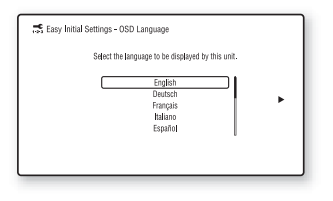

**5 Realice [Configuración de inicio fácil]. Siga las instrucciones en pantalla para realizar los ajustes básicos mediante el uso de**  $\neq$ **/** $\neq$ **/** $\neq$  $\vee$  $\oplus$  **.** 

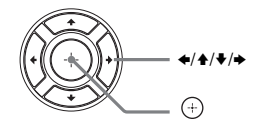

**6 Una vez finalizada la [Configuración de inicio fácil], pulse** V**/**v **para seleccionar [Ajuste de red fácil] y, a continuación,**   $_{\text{pulse}}$  $\oplus$ .

Aparece la pantalla [Ajuste de red fácil].

**7 Siga las instrucciones en pantalla para realizar los ajustes básicos de red mediante el uso de**  $\neq$ **/** $\neq$ **/** $\neq$  **<b>y**  $\oplus$  .

> Si el sistema no se puede conectar a la red, consulte ["Conexión de red"](#page-60-0)  [\(página 61\)](#page-60-0) o ["Conexión de LAN](#page-60-1)  [inalámbrica" \(página 61\).](#page-60-1)

# **Para volver a la pantalla [Ajuste de red fácil]**

<span id="page-22-2"></span>**1** Pulse HOME.

Aparece el menú principal en la pantalla del televisor.

- **2** Pulse  $\leftrightarrow$  para seleccionar  $\Box$ [Configuración].
- **3** Pulse **↑/** para seleccionar [Ajuste de red fácil] y, a continuación, pulse  $(+)$ .

# <span id="page-23-0"></span>**Paso 5: Selección de la fuente de reproducción**

# <span id="page-23-2"></span>**Pulse FUNCTION varias veces hasta que aparezca la función deseada en el visor del panel frontal.**

Al pulsar FUNCTION una vez, la función actual aparece en el visor de panel frontal, y cada vez que pulse FUNCTION, la función cambiará cíclicamente de la siguiente manera.

"BD/DVD"  $\rightarrow$  "USB"  $\rightarrow$  "FM"  $\rightarrow$ "TV"  $\rightarrow$  "BT"  $\rightarrow$  "AUDIO"

#### **Fuente de reproducción y función**

#### **"BD/DVD"**

Disco o dispositivo de red que desea que el sistema reproduzca

#### **"USB"**

Dispositivo USB conectado al  $\Psi$  puerto (USB) [\(página 13\)](#page-12-1)

#### **"FM"**

Radio FM [\(página 38\)](#page-37-4)

#### **"TV"**

Equipo (televisor, etc.) conectado a la toma del televisor (DIGITAL IN OPTICAL), o a un televisor compatible con la función Audio Return Channel conectado a la toma HDMI (OUT) [\(página 19\)](#page-18-0)

#### **"BT"**

Contenido de audio de un dispositivo *Bluetooth*

#### **"AUDIO"**

Equipo conectado a las tomas AUDIO IN (L/R) [\(página 20\)](#page-19-0)

### **Consejo**

- Algunas funciones pueden cambiarse a través de la pantalla del televisor pulsando FUNCTION,  $\blacklozenge/\blacklozenge$  y  $\left(\oplus\right)$ .
- También puede pulsar BLUETOOTH en el mando a distancia para seleccionar la función "BT".

# <span id="page-23-1"></span>**Paso 6: Escucha de sonido surround**

Una vez que haya realizado los pasos anteriores e iniciado la reproducción, podrá disfrutar de forma sencilla de modos de sonido programados previamente que se adaptan a los diferentes tipos de fuentes de sonido y que llevarán a su hogar el sonido emocionante y potente de las salas de cine.

# <span id="page-23-4"></span>**Selección del modo de sonido**

<span id="page-23-3"></span>**Pulse SOUND MODE +/– varias veces durante la reproducción hasta que el modo deseado aparezca en el visor del panel frontal o en la pantalla del televisor.**

#### **Auto**

El sistema selecciona automáticamente [Movie] o [Música] para producir el efecto de sonido según el disco o el flujo de sonido.

- Fuente de 2 canales: el sistema simula el sonido surround de las fuentes de 2 canales y lo emite a través de los altavoces de 5.1 canales.
- Fuente multicanal: el sistema emite sonido por los altavoces tal y como se grabó.

#### **Movie**

El sistema emite sonido optimizado para ver películas.

#### **Music**

El sistema emite sonido optimizado para escuchar música.

#### **Digital Music Enhancer [Digital Music]**

El sistema reproduce un sonido optimizado para audio comprimido.

#### **Night**

Adecuado para ver películas por la noche, ya que reduce los sonidos más altos y mantiene claros los diálogos.

#### **Demo Sound**

El sistema emite sonido pegadizo adecuado para demostraciones.

## **Selección del modo de sonido en el menú de opciones**

- <span id="page-24-0"></span>1 Pulse OPTIONS v  $\triangle$ / $\blacktriangleright$  para seleccionar [Sound Mode]; a continuación, pulse  $\left(\frac{1}{r}\right)$ .
- **2** Pulse **↑/** para seleccionar el modo de sonido y, después, pulse  $\left(\oplus\right)$ .

## **Para seleccionar el ecualizador de música previamente programado**

Pulse MUSIC EQ varias veces durante la reproducción.

Puede seleccionar el sonido que se ajuste a sus preferencias.

Cada vez que pulse el botón, la configuración cambiará cíclicamente de la forma siguiente:  $[Estándar] \rightarrow [Rock] \rightarrow [Hiphop] \rightarrow$ [Electrónica]

También puede seleccionar el ecualizador de música usando el menú de opciones en el modo de sonido [Música].

#### **Nota**

El modo de sonido puede seleccionarse únicamente cuando [Efecto de sonido] esté definido como [Sound Mode activado] [\(página 49\)](#page-48-1). Cuando [Efecto de sonido] esté definido en un valor distinto de [Sound Mode activado], la configuración de modo de sonido no se aplicará.

#### **Consejo**

Para disfrutar de una fuente de 2 canales como, por ejemplo, un CD, con salida multicanal, recomendamos que seleccione [Auto].

# <span id="page-24-1"></span>**Selección del modo de fútbol**

## **Pulse FOOTBALL durante la reproducción.**

[Football] aparecerá en la pantalla del televisor.

Puede experimentar la sensación de encontrarse en el estadio cuando vea la retransmisión de un partido de fútbol. Para desactivar el modo de fútbol, vuelva a pulsar FOOTBALL para seleccionar [Football No]. El modo de sonido se cambia al seleccionado por última vez.

#### **Nota**

- Dependiendo de la fuente, es posible que el modo de fútbol no funcione bien.
- El modo de fútbol se apagará cuando apague el sistema.

#### **Consejo**

También puede seleccionar el modo de fútbol desde el menú de opciones.

# <span id="page-25-3"></span><span id="page-25-0"></span>**Reproducción**

# <span id="page-25-1"></span>**Reproducción de un disco**

Para los discos reproducibles, consulte ["Discos reproducibles" \(página 62\).](#page-61-1)

- **1 Cambie el selector de entrada del televisor de manera que la señal del sistema aparezca en pantalla.**
- <span id="page-25-2"></span>**2 Pulse** Z **y coloque un disco en la bandeja de discos.**

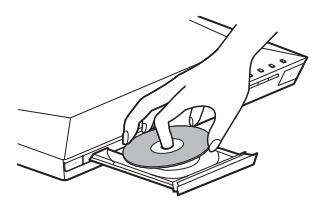

# **3 Pulse ▲ para cerrar la bandeja de discos.**

Se inicia la reproducción. Si la reproducción no se inicia automáticamente, seleccione **en** la categoría [ [Vídeo], **[**] [Música] o  $\bigcirc$  [Foto] y pulse  $\bigcirc$ .

# **Cómo disfrutar de BONUSVIEW/BD-LIVE**

Algunos discos BD-ROM con el "BD-LIVE Logo\*" ofrecen contenido adicional y otros datos que pueden descargarse con fines de entretenimiento.

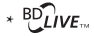

# **1 Conecte el dispositivo USB al puerto (USB) [\(página 28\).](#page-27-3)**

Como unidad de almacenamiento local, utilice una memoria USB de 1 GB o de mayor capacidad.

# **2 Prepare BD-LIVE (solamente para BD-LIVE).**

- Conecte el sistema a una red [\(página 21\)](#page-20-4).
- Defina [Conexión a Internet de BD] como [Permitir] [\(página 50\)](#page-49-2).

# **3 Inserte un BD-ROM con BONUSVIEW/BD-LIVE.**

El método de funcionamiento varía en función del disco. Consulte el manual de instrucciones del disco.

### **Consejo**

Para eliminar datos de la memoria USB, seleccione [Borrar datos de BD] en  $\Box$  [Vídeo], y pulse  $\left(\cdot\right)$ . Todos los datos almacenados en la carpeta buda se eliminarán.

# **Cómo disfrutar de Blu-ray 3D**

Podrá reproducir discos Blu-ray 3D que lleven el logotipo 3D\*.

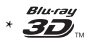

**1 Prepare la reproducción de discos Blu-ray 3D.**

- Conecte el sistema a su televisor compatible con 3D usando un cable HDMI de alta velocidad [\(página 19\).](#page-18-2)
- Defina [Ajuste de salida 3D] y [Ajus. tamaño pantalla TV para 3D] en [Ajustes de pantalla] [\(página 47\)](#page-46-1).

**2 Inserte un disco Blu-ray 3D.**

El método de funcionamiento varía en función del disco. Consulte el manual de instrucciones incluido con el disco.

#### **Consejo**

Consulte asimismo el manual de instrucciones del televisor compatible con 3D.

# **Visualización de la información de reproducción**

<span id="page-26-0"></span>Puede consultar la información de reproducción, entre otros datos, pulsando DISPLAY.

La información que aparece varía en función del tipo de disco y del estado del sistema.

Ejemplo: reproducción de un disco BD-ROM

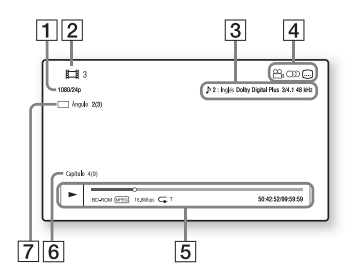

- **1** Resolución de salida/frecuencia de vídeo
- 2 Nombre o número del título
- $\overline{3}$  Ajuste de audio seleccionado en ese momento
- 4 Funciones disponibles ( $\frac{1}{2}$  ángulo, **OD** audio, **...**) subtítulos)
- E Información de reproducción Se muestran el modo de reproducción, la barra de estado de la reproducción, el tipo de disco, el códec de vídeo, la tasa de bits, el tipo de repetición, el tiempo transcurrido y el tiempo total de reproducción
- 6 Número de capítulo
- **[7]** Ángulo seleccionado en ese momento

# <span id="page-27-2"></span><span id="page-27-0"></span>**Reproducción desde un dispositivo USB**

Puede reproducir archivos de vídeo/ música/fotos en un dispositivo USB conectado.

Para obtener información sobre los tipos de archivos reproducibles, consulte ["Tipos de](#page-62-1)  [archivos reproducibles" \(página 63\)](#page-62-1).

# <span id="page-27-3"></span>**1 Conecte el dispositivo USB al**   $\Psi$  puerto (USB).

Antes de conectarlo, consulte el manual de instrucciones del dispositivo USB.

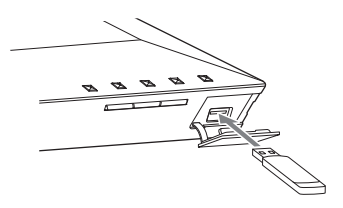

# **2 Pulse HOME.**

Aparece el menú principal en la pantalla del televisor.

- **3 Pulse**  $\neq$  $\neq$  **para seleccionar [Vídeo], [Música] o [Foto].**
- **4 Pulse ↑/**◆ para seleccionar **[Dispositivo USB] y, a continuación, pulse**  $\oplus$ **.**

## **Nota**

No extraiga el dispositivo USB mientras esté en funcionamiento. Para evitar que se produzcan daños en los datos o en el dispositivo USB, apague el sistema antes de conectar o extraer el dispositivo USB.

# <span id="page-27-1"></span>**Cómo disfrutar de música de un dispositivo** *Bluetooth*

# **Acerca de la tecnología inalámbrica** *Bluetooth*

*Bluetooth* es una tecnología inalámbrica de corto alcance que permite la comunicación de datos inalámbrica entre dispositivos digitales. La tecnología inalámbrica *Bluetooth* tiene un alcance de unos 10 metros. No necesita cables para conectarse como ocurre con las conexiones USB, y no necesita colocar los dispositivos uno frente al otro como ocurre con la tecnología inalámbrica por infrarrojos.

La tecnología inalámbrica *Bluetooth* es un estándar global admitido por miles de empresas. Estas empresas fabrican productos que cumplen dicho estándar.

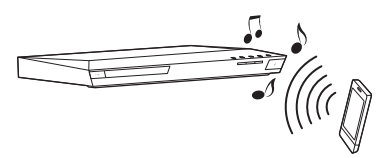

# **Perfiles y versión de** *Bluetooth* **admitidos**

El perfil hace referencia a un conjunto estándar de opciones para diversas capacidades de productos *Bluetooth*. Este sistema admite los perfiles y la versión de *Bluetooth* siguientes:

Versión de *Bluetooth* admitida: Especificación *Bluetooth* versión 3.0 Perfiles de *Bluetooth* admitidos: A2DP 1.2 (Advanced Audio Distribution Profile) AVRCP 1.3 (Audio Video Remote Control

Profile)

#### **Nota**

- Para poder usar la función *Bluetooth*, es preciso que el dispositivo *Bluetooth* que se conecte admita el mismo perfil que este sistema. Incluso si el dispositivo admite el mismo perfil, las funciones pueden diferir según las especificaciones del dispositivo *Bluetooth*.
- La reproducción de audio en este sistema puede demorarse con respecto a la del dispositivo *Bluetooth* debido a las características de la tecnología inalámbrica *Bluetooth*.

#### <span id="page-28-0"></span>**Emparejamiento de este sistema con un dispositivo** *Bluetooth*

El emparejamiento es una operación en la que los dispositivos *Bluetooth* se registran previamente entre sí. Una vez concluida la operación de emparejamiento, ya no es necesario volver a ejecutarla.

## **1 Coloque el dispositivo** *Bluetooth* **a 1 metro de distancia como máximo de la unidad.**

# **2 Pulse BLUETOOTH.**

También puede seleccionar [Bluetooth AUDIO] desde [Entrada] en el menú principal.

# **3 Disponga el dispositivo** *Bluetooth* **en modo de emparejamiento.**

Para obtener más información sobre cómo disponer el dispositivo *Bluetooth* en modo de emparejamiento, consulte las instrucciones de funcionamiento incluidas con el dispositivo.

# **4 Seleccione "BLU-RAY HOME THEATRE SYSTEM" en la pantalla del dispositivo** *Bluetooth***.**

Realice este paso en 5 minutos como máximo, ya que, de lo contrario, el emparejamiento se cancelará.

#### **Nota**

Si se requiere una clave de paso\* en el visor del dispositivo *Bluetooth*, introduzca "0000". La clave de paso puede recibir otras denominaciones, como código de paso, código PIN, número PIN o contraseña.

# **5 Una vez finalizado el emparejamiento, el dispositivo**

# **se conecta automáticamente al sistema.**

El nombre del dispositivo aparecerá en la pantalla del televisor.

#### **Nota**

Puede emparejar un máximo de 9 dispositivos *Bluetooth*. Si empareja un décimo dispositivo *Bluetooth*, el dispositivo conectado de mayor antigüedad será reemplazado por el nuevo.

## **6 Inicie la reproducción en el dispositivo** *Bluetooth***.**

# **7 Ajuste el volumen.**

Ajuste en primer lugar el volumen del dispositivo *Bluetooth*; si el volumen sigue siendo bajo, ajuste el nivel de volumen de la unidad.

### **Para cancelar la operación de emparejamiento**

Pulse HOME o FUNCTION.

## **Conexión a un dispositivo**  *Bluetooth* **desde este sistema**

Puede conectar a un dispositivo *Bluetooth* desde esta unidad.

Antes de reproducir música, compruebe lo siguiente:

- La función *Bluetooth* del dispositivo *Bluetooth* está activada.
- El emparejamiento se ha completado [\(página 29\)](#page-28-0).

# **1 Pulse BLUETOOTH.**

### **Nota**

Para conectar al dispositivo *Bluetooth* conectado más recientemente, pulse  $\blacktriangleright$ . A continuación, proceda con el paso 5.

# **2 Pulse OPTIONS.**

- **3 Pulse**  $\triangle$ **/** $\triangle$  **varias veces para seleccionar [Lista de dispositivos] y, a continuación, pulse**  $\left(\oplus\right)$ **.** Aparecerá una lista de dispositivos *Bluetooth* emparejados.
- **4 Pulse**  $\rightarrow$ **/** $\rightarrow$  **varias veces para seleccionar el dispositivo que desee y, a continuación, pulse .**
- **5** Pulse **I** para comenzar la **reproducción.**

# **6 Ajuste el volumen.**

Ajuste en primer lugar el volumen del dispositivo *Bluetooth*; si el volumen sigue siendo bajo, ajuste el nivel de volumen de la unidad.

#### **Nota**

Una vez que la unidad y el dispositivo *Bluetooth* estén conectados, puede controlar la reproducción  $pulsando \rightarrow$ . **II. E.** 44/ $\rightarrow$  v  $\overline{$   $\leftrightarrow$   $\rightarrow$   $\rightarrow$ .

# **Para desconectar el dispositivo**  *Bluetooth*

Pulse HOME, FUNCTION o RETURN.

## **Para eliminar un dispositivo**  *Bluetooth* **emparejado de la lista de dispositivos**

- **1** Siga los pasos 1 a 3 de arriba.
- **2** Pulse  $\triangle$ / $\blacktriangleright$  varias veces para seleccionar el dispositivo que desee y, a continuación, pulse OPTIONS.
- **3** Pulse  $\triangle$ / $\blacktriangleright$  varias veces para seleccionar [Retirar] y, a continuación, pulse  $(+)$ .
- **4** Siga las instrucciones en pantalla para eliminar el dispositivo usando  $\leftrightarrow/\leftrightarrow/\leftrightarrow$  $y \oplus$ .

#### **Nota**

Cuando está conectado a un dispositivo *Bluetooth*, este sistema no se puede detectar y no se puede establecer una conexión desde otro dispositivo *Bluetooth*.

# <span id="page-29-0"></span>**Conexión de un smartphone mediante la función de escucha de una pulsación (NFC)**

Si se sitúa un smartphone compatible con NFC cerca del símbolo **N** en la unidad, la unidad y el smartphone se emparejan y se conectan automáticamente mediante *Bluetooth*.

## **Smartphones compatibles**

Los smartphones con función NFC incorporada (SO: Android 2.3.3 – 4.0.x, excluido Android 3.x)

## **¿Qué es "NFC"?**

NFC (Near Field Communication) es una tecnología que permite la comunicación inalámbrica de corto alcance entre varios dispositivos, como teléfonos móviles y etiquetas IC-Tag. Gracias a la función NFC, la comunicación de datos se puede conseguir fácilmente situando el dispositivo cerca del símbolo N en los dispositivos compatibles con NFC.

## **1 Descarga e instalación de la app "NFC Easy Connect".**

"NFC Easy Connect" es una app gratuita para smartphones Android que puede obtenerse en Google Play. Busque la app mediante la palabra clave "NFC Easy Connect" en el sitio o acceda directamente al sitio de descargas leyendo el código bidimensional de abajo. Tenga en cuenta que si bien "NFC Easy Connect" es gratuita, las tarifas de comunicación de datos aplicables durante la descarga se cargarán por separado.

## **Código bidimensional\* para el acceso directo**

\* Use una app de lectura de códigos bidimensionales.

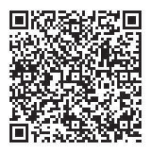

#### **Nota**

Puede que haya países/regiones en los que la app no esté disponible.

**2 Inicie la app "NFC Easy Connect" en el smartphone.**

> Asegúrese de que se muestra la pantalla de la aplicación.

# <span id="page-30-0"></span>**3 Sitúe el smartphone cerca del símbolo de la unidad hasta que el smartphone vibre.**

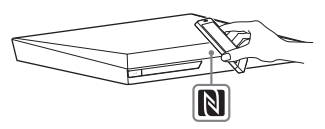

La vibración es la señal de que la unidad ha reconocido el smartphone. Una vez reconocido por la unidad, siga las instrucciones en pantalla mostradas en el smartphone, y complete el procedimiento para la conexión *Bluetooth*.

Cuando se establezca la conexión *Bluetooth*, el indicador LED azul del panel frontal dejará de parpadear. El tiempo de reproducción aparecerá en el visor del panel frontal.

## **Nota**

- El sistema solo puede reconocer y conectarse a un dispositivo compatible con NFC a la vez.
- Dependiendo de su smartphone, puede que tenga que activar la función NFC en él con antelación. Para obtener más información, consulte las instrucciones de funcionamiento del smartphone.

## **Consejo**

Si el emparejamiento y la conexión *Bluetooth* fallan, haga lo siguiente.

- Vuelva a iniciar "NFC Easy Connect" y mueva el smartphone despacio sobre el símbolo  $\mathbb{N}$ .
- Retire la funda del smartphone si utiliza una funda de smartphone disponible comercialmente.

# **Para escuchar música**

Inicie la reproducción de una fuente de audio en el smartphone. Para obtener más información sobre las operaciones de reproducción, consulte las instrucciones de funcionamiento del smartphone.

## **Consejo**

Si el nivel de volumen es bajo, ajuste en primer lugar el volumen del smartphone. Si sigue siendo demasiado bajo, ajuste el nivel de volumen en la unidad.

# **Para detener la reproducción**

La reproducción se detendrá cuando realice cualquiera de las siguientes acciones:

- Volver a situar el smartphone cerca del símbolo N de la unidad.
- Detener el reproductor de música del smartphone.
- Apagar la unidad o el smartphone.
- Cambiar la función.
- Desactivar la función *Bluetooth* del smartphone.

# <span id="page-31-0"></span>**Reproducción a través de una red**

# **Cómo disfrutar de Sony Entertainment Network (SEN)**

Sony Entertainment Network sirve como puerta de enlace que proporciona contenido de Internet seleccionado y una amplia variedad de entretenimiento a la carta directamente a su unidad.

#### **Consejo**

• Algunos contenidos de Internet deben registrarse a través de un PC para que se puedan reproducir. Para obtener más información, consulte el siguiente sitio web:

Para los clientes de Europa y Rusia: http://support.sony-europe.com/

Para los clientes de otros países o regiones: http://www.sony-asia.com/section/support

- Es posible que algunos contenidos de Internet no estén disponibles en algunas regiones o países.
- **1 Prepare Sony Entertainment Network (SEN).**

Conecte el sistema a una red [\(página 21\).](#page-20-4)

# **2 Pulse SEN.**

**3 Pulse ←/**<sup>+</sup>/<sup>→</sup>/<sup>→</sup> para seleccionar **los contenidos de Internet y una amplia variedad de entretenimiento a la carta y, a continuación, pulse**  $\left(\overline{+}\right)$ **.** 

# **Panel de control del flujo de vídeo**

El panel de control aparece cuando un archivo de vídeo empieza a reproducirse. Los elementos mostrados pueden cambiar en función de los proveedores de contenido de Internet.

<span id="page-31-1"></span>Para volver a mostrarlo, pulse DISPLAY.

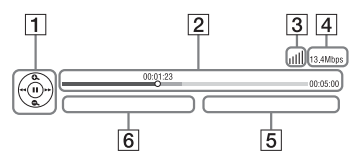

- 1 Pantalla de control Pulse  $\triangleleft/\triangleleft/\triangleleft\right\rangle \triangleright$  o  $\Box$  para las operaciones de reproducción.
- 2 Barra de estado de la reproducción Barra de estado, cursor que indica la posición actual, tiempo de reproducción y duración del archivo de vídeo
- 3 Indicador de las condiciones de la red Indica la recepción de la señal de una conexión inalámbrica.
	- $\frac{p}{\sqrt{1-p}}$  Indica una conexión por cable.
- **4** Velocidad de transmisión de red
- **5** Nombre del siguiente archivo de vídeo
- $\boxed{6}$  Nombre del archivo de vídeo seleccionado en ese momento

# **Reproducción de archivos en una red doméstica (DLNA)**

Puede reproducir archivos de vídeo, música o fotos en otros equipos con certificación DLNA conectándolos a la red doméstica.

Esta unidad puede utilizarse como reproductor y como renderer (procesador).

- Servidor: almacena y comparte contenidos multimedia digitales
- Reproductor: localiza y reproduce contenido multimedia digital de DMS
- Renderer: recibe archivos procedentes del servidor y los reproduce, y puede controlarse mediante otro equipo (controlador)
- Controlador: controla el equipo del renderer

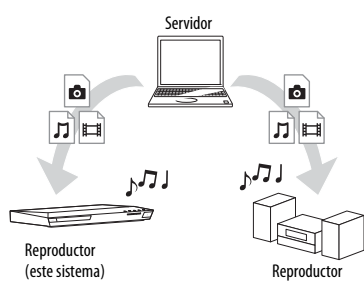

# **Prepare el uso de la función DLNA.**

- Conecte el sistema a una red [\(página 21\)](#page-20-4).
- Prepare los demás equipos con certificación DLNA. Para obtener más información, consulte las instrucciones de funcionamiento del equipo.

# **Para reproducir archivos almacenados en un servidor DLNA a través del sistema (reproductor DLNA)**

Seleccione el icono del servidor DLNA desde **[Email** [Vídeo], **[7]** [Música] o [Foto] en el menú principal y, a continuación, seleccione el archivo que desea reproducir.

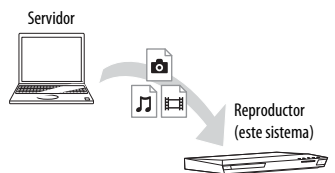

# **Para reproducir archivos remotos mediante la utilización del sistema (renderer) a través de un controlador DLNA**

Puede hacer funcionar el sistema con un controlador con certificación DLNA (un teléfono móvil, etc.), al reproducir archivos almacenados en un servidor DLNA.

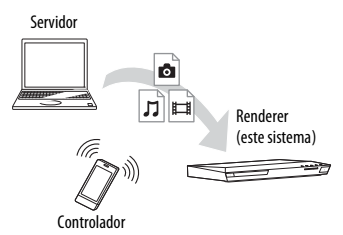

Para obtener más información acerca del funcionamiento, consulte el manual de instrucciones del controlador DLNA.

## **Nota**

No controle el sistema con el mando a distancia incluido y un controlador DLNA al mismo tiempo.

## **Consejo**

El sistema es compatible con la función "Reproducir en" de Reproductor de Windows Media®, que se incluye de forma estándar con Windows 7.

# **Reproducción de la misma música en diferentes salas (PARTY STREAMING)**

Es posible reproducir la misma música al mismo tiempo en todos los equipos Sony que sean compatibles con la función PARTY STREAMING y que estén conectados a la red doméstica.

El contenido incluido en [Música] y en las funciones "FM", "BT" y "AUDIO" puede usarse con la función PARTY STREAMING.

Hay dos tipos de equipamientos compatibles con PARTY STREAMING.

- Anfitrión de la PARTY: envía y reproduce música.
- Invitado a la PARTY: reproduce música recibida desde el anfitrión de la PARTY.

Esta unidad puede utilizarse como anfitrión de la PARTY o invitado a la PARTY.

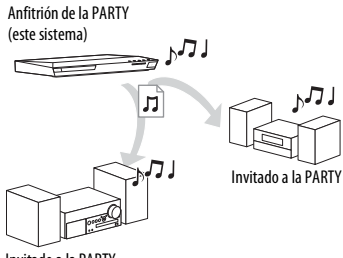

#### Invitado a la PARTY

## **Prepare PARTY STREAMING.**

- Conecte el sistema a una red [\(página 21\).](#page-20-4)
- Conecte equipamiento que sea compatible con la función PARTY **STREAMING**

# **Para utilizar el sistema como anfitrión de la PARTY**

Seleccione una pista en  $\prod$  [Música], una emisora de radio en  $\bigcap$  [Radio], **M** [AUDIO] o **[3** [Bluetooth AUDIO] en  $\overline{\mathbf{E}}$  [Entrada], pulse OPTIONS. A continuación, seleccione [Iniciar PARTY] para empezar. Para cerrar, pulse OPTIONS y, a continuación, seleccione [Cerrar PARTY].

### **Nota**

Si se reproduce contenido no compatible con la función PARTY STREAMING, el sistema cierra la PARTY automáticamente.

## **Para utilizar el sistema como invitado a la PARTY**

Seleccione  $\mathcal{L}^{\bullet}$  [PARTY] en  $\mathcal{L}$  [Música] y, a continuación, seleccione el icono del dispositivo anfitrión de la PARTY. Para salir de la PARTY, pulse OPTIONS y, a continuación, seleccione [Salir de PARTY]. Para cerrar la PARTY pulse OPTIONS y, a continuación, seleccione [Cerrar PARTY].

## **Nota**

La venta y la gama de los productos que son compatibles con la función PARTY STREAMING varían en función de la zona.

# **Búsqueda de información sobre vídeo/música**

Es posible obtener información sobre un contenido mediante la tecnología Gracenote y buscar la información relacionada.

# **1 Conecte el sistema a una red [\(página 21\)](#page-20-4).**

# **2 Inserte un disco con contenido sobre el que desea buscar.**

Es posible llevar a cabo una búsqueda de vídeos desde un disco BD-ROM o DVD-ROM, y una búsqueda de música desde un CD-DA (CD de música).

- **3** Pulse  $\neq$  **para seleccionar [Vídeo] o [Música].**
- **4 Pulse**  $\triangle$ **/** $\blacktriangleright$  **para seleccionar**  $\bigoplus$ **[Búsqueda de vídeo] o [Búsqueda de música].**

Se muestra la información de contenido (como título, reparto, pista o artista), [Historial de reproducción] e [Historial de búsqueda].

- [Historial de reproducción] Muestra una lista de títulos de discos BD-ROM/DVD-ROM/CD-DA (CD de música) reproducidos anteriormente. Seleccione un título para obtener la información sobre el contenido.
- [Historial de búsqueda] Muestra una lista de las búsquedas anteriores realizadas a través de la función [Búsqueda de vídeo] o [Búsqueda de música].

## **Búsqueda de más información relacionada**

Seleccione un elemento de las listas y, a continuación, seleccione el servicio de búsqueda.

# **Utilización de TV SideView**

TV SideView es una aplicación móvil gratuita para el dispositivo remoto (smartphone, etc). Al usar TV SideView con este sistema, puede disfrutar fácilmente del sistema accionándolo desde su dispositivo remoto. Puede iniciar un servicio o aplicación directamente desde el dispositivo remoto y ver la información de disco durante la reproducción del disco. TV SideView puede usarse también como mando a distancia y teclado de software. Antes de usar el dispositivo TV SideView con este sistema por primera vez, asegúrese de registrar el dispositivo TV SideView. Siga las instrucciones en pantalla del dispositivo TV SideView para proceder al registro.

#### **Nota**

El registro solo será posible cuando el menú principal aparezca en la pantalla del televisor.

# <span id="page-34-1"></span><span id="page-34-0"></span>**Opciones disponibles**

Si pulsa OPTIONS, encontrará varios ajustes y operaciones de reproducción disponibles. Los elementos disponibles varían en función de la situación.

#### **Opciones comunes**

#### **[Sound Mode]**

Modifica el ajuste del modo de sonido [\(página 24\)](#page-23-4).

#### **[Football]**

Activa o desactiva el modo football [\(página 25\)](#page-24-1).

#### **[Repetir ajuste]**

Establece la repetición de la reproducción.

#### **[Menú 3D]**

[3D simulado]: permite ajustar el efecto 3D simulado. [Ajuste de profundidad 3D]: permite ajustar la

profundidad de las imágenes 3D. [Reproducción 2D]: establece la reproducción de imágenes 2D.

#### **[Reproducir/Detener]**

Permite iniciar o detener la reproducción.

#### **[Repr. desde inicio]**

Permite reproducir el elemento desde el principio.

#### **[Iniciar PARTY]**

Inicia una fiesta con la fuente seleccionada. Es posible que este elemento no aparezca, dependiendo de la fuente.

#### **[Salir de PARTY]**

Permite salir de una fiesta en la que el sistema está participando. La función PARTY STREAMING continúa en los demás equipos participantes.

#### **[Cerrar PARTY]**

Para el anfitrión de la PARTY: permite cerrar una fiesta.

Para el invitado a la PARTY: permite cerrar una fiesta en la que el sistema está participando. La función PARTY STREAMING se detiene en todos los equipos participantes.

#### **[Cambiar categoría]**

Permite cambiar entre la categoría [Vídeo], [Música] y [Foto] en "BD/DVD" (solo para disco) o la función "USB". Este elemento solo está disponible cuando lo está la lista de visualización para la categoría.

# **[Vídeo] solamente**

#### **[A/V SYNC]**

Ajusta el retardo de sincronización entre la imagen y el sonido [\(página 37\)](#page-36-3).

#### **[Ajuste de salida 3D]**

Permite ajustar si se emite o no vídeo en 3D automáticamente.

#### **[Ajustes de vídeo]**

- [Modo Calidad imagen]: permite seleccionar los ajustes de imagen para distintos entornos de iluminación.
- [BNR]: permite reducir el ruido en bloque de mosaico que aparece en la imagen.
- [MNR]: permite reducir el ruido leve que aparece alrededor del contorno de la imagen (ruido de mosquito).

#### **[Pausar]**

Permite realizar una pausa en la reproducción.

#### **[Menú principal]**

Muestra el menú principal del BD o el DVD.

#### **[Menú/Menú emergente]**

Permite visualizar el menú emergente del disco BD-ROM o el menú del DVD.

#### **[Búsq. título]**

Permite buscar un título en discos BD-ROM/ DVD VIDEO e iniciar la reproducción desde el principio.

#### **[Búsq. capítulo]**

Permite buscar un capítulo e iniciar la reproducción desde el principio.

#### **[Audio]**

Permite seleccionar el formato o la pista de audio.

#### **[Subtítulos]**

Permite seleccionar el idioma de los subtítulos cuando se graban subtítulos en varios idiomas en un disco BD-ROMs/ DVD VIDEO.

#### **[Ángulo]**

Permite cambiar los ángulos de visión cuando se graban varios ángulos en discos BD-ROM/DVD VIDEO.

**[Reducción ruido Contenido IP]**

Permite ajustar la calidad de vídeo del contenido de Internet.

#### **[Búsqueda de vídeo]**

Muestra información en el BD-ROM/ DVD-ROM basada en la tecnología Gracenote.

# **[Música] solamente**

#### **[Añadir mús.diaposit.]**

Permite registrar archivos de música en la memoria USB como música de fondo de presentación de diapositivas (BGM).

#### **[Búsqueda de música]**

Muestra información en el CD de audio (CD-DA) basada en la tecnología Gracenote.

# **[Foto] solamente**

#### **[Presentación de diapositivas]**

Permite iniciar una presentación de diapositivas.

#### **[Veloc. diapositivas]**

Permite cambiar la velocidad de la presentación de diapositivas.

#### **[Efecto diapositivas]**

Define el efecto al reproducir una diapositiva.

#### **[Mús. diapositivas]**

- [No]: desactiva la función.
- [Mi música de USB]: define los archivos de música registrados en [Añadir mús.diaposit.].
- [Reproducir de CD mú]: define las pistas en CD-DAs (CD de música).

#### **[Camb. visualización]**

Permite cambiar entre [Vista de cuadrícula] y [Vista de lista].

#### **[Girar izquierda]**

Permite girar la fotografía 90 grados en sentido contrario a las agujas del reloj.

#### **[Girar derecha]**

Permite girar la fotografía 90 grados en el sentido de las agujas del reloj.

#### **[Ver imagen]**

Permite visualizar la imagen seleccionada.
# **Ajuste del retardo entre la imagen y el sonido Ajuste del sonido**

# <span id="page-36-1"></span>*(A/V SYNC)*

Si el sonido no coincide con la imagen de la pantalla del televisor, puede ajustar el retardo entre la imagen y el sonido para cada función por separado.

El método de configuración varía según la función.

### **Reproducción cuando hay seleccionada una función diferente de "BT" o "TV"**

# **1 Pulse OPTIONS.**

Aparece el menú de opciones en la pantalla del televisor.

- **2 Pulse**  $\div$  **para seleccionar** [A/V **SYNC] y, a continuación, pulse**  $\left(\oplus\right)$ **.**
- **3** Pulse  $\leftrightarrow$  para ajustar la demora y, **a continuación, pulse**  $\left(\overline{+}\right)$ **.**

Puede ajustarlo entre 0 ms y 300 ms, en incrementos de 25 ms.

## **Reproducción cuando está seleccionada la función "TV"**

# **1 Pulse OPTIONS.**

"AV.SYNC" aparece en el visor del panel frontal.

- **2 Pulse**  $\oplus$  **o**  $\rightarrow$ .
- **3** Pulse  $\div\div$  para ajustar la demora y, **a continuación, pulse**  $\left(\overline{+}\right)$ **.**

Puede ajustarlo entre 0 ms y 300 ms, en incrementos de 25 ms.

# **4 Pulse OPTIONS.**

El menú de opciones del visor del panel frontal se apaga.

# **Selección del formato de audio, las pistas multilingües o el canal**

<span id="page-36-2"></span>Si el sistema reproduce un BD/DVD VIDEO grabado en diversos formatos de audio (PCM, Dolby Digital, audio MPEG o DTS) o en pistas multilingües, podrá cambiar el formato de audio o el idioma. Con un disco CD, podrá seleccionar el sonido de los canales derecho o izquierdo y escuchar el sonido del canal seleccionado a través de ambos altavoces.

#### <span id="page-36-0"></span>**Pulse AUDIO varias veces durante la reproducción para seleccionar la señal de audio deseada.**

La información de audio aparece en la pantalla del televisor.

### x **BD/DVD VIDEO**

La opción de idioma varía según el BD/ DVD VIDEO.

Si aparecen 4 dígitos, representan el código de idioma. Consulte ["Lista de códigos de](#page-66-0)  [idiomas" \(página 67\)](#page-66-0). Si el mismo idioma aparece dos o más veces, significa que el BD/DVD VIDEO está grabado en varios formatos de audio.

### x **DVD-VR**

Se mostrarán los tipos de pistas de sonido grabadas en un disco.

Ejemplo:

- [D Estéreo]
- [ $\triangleright$  Estéreo (Aud.1)]
- [ $\triangleright$  Estéreo (Aud.2)]
- [D Princip.]
- [ $\triangleright$  Secund.]
- [ $\triangleright$  Princip./Secund.]

#### **Nota**

[ Estéreo (Aud.1)] y [ Estéreo (Aud.2)] no aparecen si solamente se ha grabado un flujo de audio en el disco.

# $\blacksquare$  CD

- [ Estéreo]: sonido estéreo estándar.
- [ $\triangle$  1/L]: sonido del canal izquierdo (monoaural).
- [ 2/R]: sonido del canal derecho (monoaural).
- $[D L+R]$ : el sonido de ambos canales, el izquierdo y el derecho, se emite desde cada altavoz individual.

# <span id="page-37-1"></span>**Escucha de sonido de emisión multiplex**

# *(DUAL MONO)*

Podrá escuchar el sonido de emisión multiplex cuando el sistema reciba o reproduzca una señal de emisión multiplex Dolby Digital.

#### **Nota**

Para recibir la señal Dolby Digital, debe conectar un televisor o cualquier otro equipamiento a la toma del televisor (DIGITAL IN OPTICAL) con un cable digital óptico (páginas [19,](#page-18-0) [20\)](#page-19-0). Si la toma HDMI IN del televisor es compatible con la función Audio Return Channel (páginas [19](#page-18-1), [51](#page-50-0)), podrá recibir una señal Dolby Digital a través de un cable HDMI.

#### **Pulse AUDIO varias veces hasta que aparezca la señal deseada en el visor del panel frontal.**

- "MAIN": se emitirá el sonido del idioma principal.
- "SUB": se emitirá el sonido del idioma secundario.
- "MN/SUB": se emitirán mezclados los sonidos de ambos idiomas, el principal y el secundario.

# **Sintonizador**

# **Cómo escuchar la radio**

- **1 Pulse FUNCTION varias veces hasta que aparezca "FM" en el visor del panel frontal.**
- **2 Seleccione la emisora de radio.**

### **Sintonización automática**

Mantenga pulsado TUNING +/– hasta que se inicie la exploración automática. [Sintonización automática] aparecerá en la pantalla del televisor. La exploración se detiene cuando el sistema sintoniza una emisora.

Para cancelar la sintonización automática, pulse cualquier botón.

## **Sintonización manual**

Pulse TUNING +/– varias veces.

**3 Pulse** 2 **+/– varias veces para ajustar el volumen.**

## <span id="page-37-0"></span>**Si el sonido de un programa de FM no es claro**

Si el sonido de un programa de FM no es claro, seleccione la recepción monoaural. La recepción será de mejor calidad, aunque se perderá el efecto estéreo.

# **1 Pulse OPTIONS.**

Aparece el menú de opciones en la pantalla del televisor.

- **2 Pulse** V**/**v **para seleccionar [Modo FM] y, a continuación, pulse**  $\oplus$ **.**
- **3 Pulse** V**/**v **para seleccionar [Monaural] y, a continuación, pulse**  $(+)$ **.** 
	- [Estéreo]: recepción estéreo.
	- [Monaural]: recepción monoaural.

#### **Consejo**

Es posible definir [Modo FM] para cada emisora memorizada separadamente.

# **Para apagar la radio**

Pulse  $\mathbf{I}/\mathbf{I}$ .

# **Memorización de emisoras de radio**

Puede memorizar hasta 20 emisoras. Antes de realizar la sintonización, asegúrese de reducir el volumen al mínimo.

- **1 Pulse FUNCTION varias veces hasta que aparezca "FM" en el visor del panel frontal.**
- **2 Mantenga pulsado TUNING +/– hasta que se inicie la exploración automática.**

La exploración se detiene cuando el sistema sintoniza una emisora.

# **3 Pulse OPTIONS.**

Aparece el menú de opciones en la pantalla del televisor.

- **4 Pulse ↑/**◆ para seleccionar **[Memoria preajustada] y, después, pulse**  $\left(\cdot\right)$ .
- **5** Pulse  $\div$  **para seleccionar el número de memorización que desee y, a continuación, pulse .**
- **6 Repita los pasos del 2 al 5 para almacenar más emisoras.**

## **Para cambiar el número de memorización**

Pulse PRESET +/– para seleccionar el número de memorización deseado y, a continuación, realice el procedimiento desde el paso 3.

# **Selección de la emisora memorizada**

#### **1 Pulse FUNCTION varias veces hasta que aparezca "FM" en el visor del panel frontal.**

Se sintonizará la última emisora recibida.

## **2 Pulse PRESET +/– varias veces para seleccionar la emisora memorizada.**

El número de memorización y la frecuencia aparecen en la pantalla del televisor y en el visor del panel frontal. Cada vez que pulse el botón, el sistema sintonizará una emisora memorizada.

#### **Consejo**

- Para seleccionar directamente el número de la emisora memorizada, pulse los botones numéricos.
- Cada vez que pulse DISPLAY, la pantalla del visor del panel frontal cambiará cíclicamente de la siguiente manera: Frecuencia → Número de memorización  $\rightarrow$  Estado de decodificación\*
- \* Aparece cuando [Efecto de sonido] está definido como [Dolby Pro Logic], [DTS Neo:6 Cinema] o [DTS Neo:6 Music] [\(página 49\)](#page-48-0).

# <span id="page-39-1"></span>**Recepción del sistema de datos de radio (RDS)**

# *(Solamente en los modelos europeos)*

El sistema de datos de radio (RDS) es un servicio de emisión que permite a las emisoras de radio enviar información adicional junto con la señal normal del programa. Este sistema ofrece prácticas funciones RDS como, por ejemplo, la visualización del nombre de la emisora. El nombre de la emisora aparece en la pantalla del televisor.

#### **Simplemente, seleccione una emisora de la banda FM.**

#### **Nota**

- Es posible que RDS no funcione correctamente si la emisora sintonizada no transmite correctamente la señal RDS o si la intensidad de la señal es débil.
- No todas las emisoras de FM proporcionan el servicio RDS, ni todas ofrecen el mismo tipo de servicios. Si no está familiarizado con el sistema RDS, consulte con las emisoras de radio locales para obtener información detallada acerca de los servicios RDS de su localidad.

# <span id="page-39-0"></span>**Otras operaciones**

# **Utilización de la función Control por HDMI para "BRAVIA" Sync**

Esta función se encuentra disponible en televisores que dispongan de la función "BRAVIA" Sync.

Mediante la conexión de equipamientos Sony compatibles con la función Control por HDMI a través de un cable HDMI, la operación se simplifica.

#### **Nota**

Para utilizar la función "BRAVIA" Sync, asegúrese de encender el sistema y todos los equipamientos que estén conectados a él tras conectarlos con un cable HDMI.

# **Control por HDMI (ajuste fácil)**

Es posible ajustar automáticamente la función [Control por HDMI] del sistema si se habilita el ajuste correspondiente en el televisor.

Si desea obtener más información acerca de la función Control por HDMI, consulte ["\[Configuración HDMI\]" \(página 51\)](#page-50-0)

# **Apagado del sistema**

Es posible apagar el sistema en sincronización con el televisor.

#### **Nota**

El sistema no se apaga automáticamente mientras está reproduciendo música ni cuando está seleccionada la función "FM".

# **Reproducción con un solo toque**

Cuando pulse  $\triangleright$  en el mando a distancia, el sistema y el televisor se encenderán y la entrada de este se ajustará en la entrada HDMI a la que esté conectado el sistema.

# **Control de audio del sistema**

Puede escuchar el sonido procedente del televisor o de otros equipamientos mediante una sencilla operación.

La función Control de audio del sistema puede utilizarse del modo siguiente:

- Cuando se enciende el sistema, el sonido del televisor o de los otros equipamientos se puede emitir desde los altavoces del sistema.
- Si el sonido del televisor o de otros equipamientos se emite a través de los altavoces del sistema, es posible cambiar los altavoces en los que se emitirá el sonido del televisor si pulsa SPEAKERS TV←AUDIO.
- Si el sonido procedente del televisor o de otros equipos se emite a través de los altavoces del sistema, podrá ajustar el volumen y desactivar el sonido del sistema mediante el control de funcionamiento del televisor.

# **Audio Return Channel**

Puede disfrutar del sonido del televisor a través del sistema utilizando un cable HDMI. Para obtener más información acerca del ajuste, consulte ["\[Audio Return](#page-50-1)  [Channel\]" \(página 51\).](#page-50-1)

# **Control de idioma**

Si cambia el idioma de las indicaciones en pantalla del televisor, el idioma de las indicaciones en pantalla del sistema también cambiará cuando el sistema se apague y vuelva a encenderse.

# <span id="page-40-0"></span>**Ajustes de los altavoces**

# <span id="page-40-1"></span>*[Ajustes de los altavoces]*

Para obtener un sonido surround óptimo, ajuste la distancia de los altavoces desde su posición de escucha. A continuación, utilice el tono de prueba para ajustar el balance de los altavoces.

# **1 Pulse HOME.**

Aparece el menú principal en la pantalla del televisor.

# **2 Pulse ←/**→ para seleccionar **[Configuración].**

- **3 Pulse** V**/**v **para seleccionar [Ajustes de audio] y, a continuación, pulse .**
- **4 Pulse** V**/**v **para seleccionar [Ajustes de los altavoces] y, a continuación,**   $pulse$  $\leftrightarrow$ .

Aparece la pantalla [Seleccione la disposición de los altavoces.].

**5 Pulse**  $\triangle$ **/↓** para seleccionar la **configuración según la disposición de sus altavoces y, seguidamente,**   $_{\text{pulse}}$   $\oplus$  .

- [Estándar]: los altavoces surround están instalados en posición trasera.
- [Todos los delanteros]: todos los altavoces están instalados en posición frontal.

### **Nota**

La configuración de [Distancia] y [Nivel] vuelve a los valores predeterminados cada vez que cambia la configuración de disposición de los altavoces.

- **6** Pulse  $\div$  **para seleccionar el elemento y, a continuación, pulse .**
- **7 Pulse** V**/**v **para ajustar el parámetro.**
- **8 Pulse**  $\neq$ **/** $\neq$  **y**  $\oplus$  para confirmar la **configuración.**

Compruebe los siguientes ajustes.

# <span id="page-40-2"></span>x **[Distancia]**

Asegúrese de ajustar los parámetros de la distancia desde la posición de escucha hasta los altavoces.

Es posible ajustar los parámetros desde 0,0 a 7,0 metros.

[Frontal Izquierdo/Derecho] 3,0 m: permite ajustar la distancia de los altavoces frontales. [Centro] 3,0 m: permite ajustar la distancia del altavoz central.

[Surround Izquierdo/Derecho] 3,0 m: permite ajustar la distancia de los altavoces surround. [Subwoofer] 3,0 m: permite ajustar la distancia del subwoofer.

#### <span id="page-41-0"></span> $\blacksquare$  [Nivel]

Puede ajustar el nivel de sonido de los altavoces. Es posible ajustar los parámetros de –6,0 dB a +6,0 dB. Asegúrese de ajustar [Prueba sonora] en [Sí] para facilitar el ajuste.

[Frontal Izquierdo/Derecho] 0,0 dB: permite ajustar el nivel de los altavoces frontales.

[Centro] 0,0 dB: permite ajustar el nivel del altavoz central.

[Surround Izquierdo/Derecho] 0,0 dB: permite ajustar el nivel de los altavoces surround.

[Subwoofer] 0,0 dB: permite ajustar el nivel del subwoofer.

#### <span id="page-41-1"></span> $\blacksquare$  [Prueba sonora]

Los altavoces emiten un tono de prueba para ajustar la opción [Nivel].

[No]: los altavoces no emiten el tono de prueba.

[Sí]: el tono de prueba se emite desde cada altavoz por orden mientras se ajusta el nivel. Si selecciona uno de los elementos de [Ajustes de los altavoces], los altavoces emitirán el tono de prueba por orden uno tras otro. Ajuste el nivel de sonido del modo indicado a continuación.

- **1** Defina [Prueba sonora] como [Sí].
- **2** Pulse  $\blacktriangle$ / $\blacktriangleright$  para seleccionar [Nivel] y, a continuación, pulse  $(+)$ .
- **3** Pulse  $\triangle$ / $\blacktriangleright$  varias veces para seleccionar el tipo de altavoz que desee y, a continuación, pulse  $(+)$ .
- **4** Pulse ←/→ para seleccionar el altavoz izquierdo o el derecho y, a continuación pulse  $\triangle$ / $\blacktriangleright$  para ajustar el nivel.
- 5 Pulse  $\left(\oplus\right)$ .
- **6** Repita los pasos del 3 al 5.
- **7** Pulse RETURN. El sistema vuelve a la pantalla anterior.
- **8** Pulse ♦/♦ para seleccionar [Prueba] sonora] y, a continuación, pulse  $(+)$ .
- **9** Pulse **↑/** para seleccionar [No] y, a continuación, pulse  $(+)$ .

#### **Nota**

Las señales de tonos de prueba no se emiten desde la toma HDMI (OUT).

#### **Consejo**

Para ajustar el volumen de todos los altavoces al mismo tiempo, pulse  $\angle$  +/-.

# **Uso del temporizador de apagado**

Puede definir que el sistema se apague cuando transcurra un tiempo ajustado previamente; de esta forma, podrá quedarse dormido escuchando música. El tiempo puede ajustarse en intervalos de 10 minutos.

#### <span id="page-41-2"></span>**Pulse SLEEP.**

Cada vez que pulse SLEEP, la indicación de minutos (el tiempo restante) del visor del panel frontal cambiará en 10 minutos.

Cuando se ajusta el temporizador de apagado, el tiempo restante aparece cada 5 minutos. Cuando el tiempo restante sea menos de 2 minutos, "SLEEP" parpadeará en el visor del panel frontal.

#### **Para comprobar el tiempo restante**

Pulse SLEEP una vez.

#### **Para cambiar el tiempo restante**

Pulse SLEEP varias veces.

# <span id="page-42-0"></span>**Desactivación de los botones de la unidad**

# <span id="page-42-2"></span>*(bloqueo para niños)*

Puede desactivar los botones de la unidad (excepto  $\mathbf{I}/\mathbf{U}$ ) para evitar que se haga un uso incorrecto (por ejemplo, las travesuras de los niños).

#### **Mantenga pulsado ■ en la unidad durante más de 5 segundos.**

"LOCKED" aparece en el visor del panel frontal.

La función de bloqueo para niños se activa y los botones de la unidad se bloquean (puede utilizar el sistema mediante el mando a distancia).

Para cancelar, mantenga pulsado  $\blacksquare$ durante más de 5 segundos hasta que aparezca "UNLOCK" en el visor del panel frontal.

#### **Nota**

Si utiliza los botones de la unidad mientras la función de bloqueo para niños se encuentra activada, "LOCKED" parpadeará en el visor del panel frontal.

# **Control del televisor con el mando a distancia incluido**

Si ajusta la señal del mando a distancia, podrá controlar el televisor con el mando a distancia incluido.

#### **Nota**

Al sustituir las pilas del mando a distancia, es posible que el número de código se reajuste en el valor predeterminado (SONY). Vuelva a ajustar el código adecuado.

# **Preparación del mando a distancia para controlar el televisor**

**Mientras mantiene pulsado TV I/** $\cup$ **, pulse los botones numéricos para introducir el código del fabricante del televisor (consulte la tabla). A continuación, suelte TV |/(<sup>l</sup>).** 

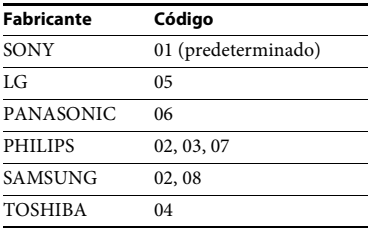

Si el ajuste no se realiza correctamente, el código de registro actual no cambiará. Vuelva a introducir el código.

Si aparece más de un código, introdúzcalos uno tras otro hasta encontrar el que funciona con su televisor.

# <span id="page-42-1"></span>**Ahorro de energía en el modo de espera**

Compruebe que se hayan realizado los siguientes ajustes:

- [Control por HDMI] en [Confi[guración](#page-50-0)  HDMI] se ha ajustado en [No] [\(página 51\)](#page-50-0).
- [Modo Inicio rápido] se ha ajustado en [No] [\(página 51\).](#page-50-2)
- [Inicio Remoto] en [Configuración de red] se ha ajustado en [No] [\(página 53\).](#page-52-0)

# **Exploración de sitios web**

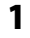

**1 Prepare la exploración de Internet.** Conecte el sistema a una red [\(página 21\).](#page-20-0)

**2 Pulse HOME.**

Aparece el menú principal en la pantalla del televisor.

- **3** Pulse  $\leftrightarrow$  para seleccionar  $\bigoplus$ **[Red].**
- **4 Pulse ↑/**↓ para seleccionar **[Explorador de Internet] y, a continuación, pulse .**

Aparece la pantalla [Explorador de Internet].

#### **Nota**

Es posible que determinados sitios web no se muestren correctamente o no funcionen.

# **Cómo introducir una URL**

Seleccione [Entrada URL] del menú de opciones.

Introduzca la URL mediante el teclado del software y, a continuación, seleccione [Introducir].

### **Cómo ajustar la página de inicio predeterminada**

Mientras se muestra la página que desea ajustar, seleccione [Aj.como página inicio] en el menú de opciones.

# **Cómo volver a la página anterior**

Seleccione [Página anterior] del menú de opciones.

Si la página anterior no aparece incluso si selecciona [Página anterior], seleccione [Lista de ventanas] en el menú de opciones y seleccione en la lista la página a la que desea volver.

# **Cómo salir del Explorador de Internet**

Pulse HOME.

# **Pantalla Explorador de Internet**

Pulse DISPLAY para consultar la información de un sitio web. La información que aparece varía en función del estado de la página y del sitio web.

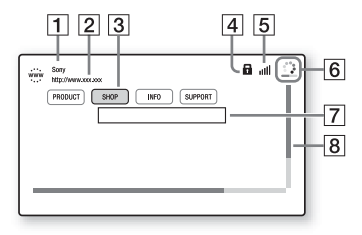

- 1 Título de la página
- $\boxed{2}$  Dirección de la página
- 3 Cursor Muévalo pulsando ←/↑/→/→. Coloque el cursor en el vínculo que desee visualizar y, a continuación, pulse  $\Theta$ . El sitio web vinculado se visualizará.
- $\overline{4}$  Icono SSL Aparece cuando la URL vinculada está protegida.
- **5** Indicador de la intensidad de señal Aparece cuando el sistema se conecta a una red inalámbrica.
- $\boxed{6}$  Icono Barra de progreso/Cargando Aparece cuando se lee la página, o durante la descarga o la transferencia de archivos.
- G Campo de introducción de texto Pulse  $\oplus$  y, después, seleccione [Entrada] en el menú de opciones para abrir el teclado del software.
- 8 Barra de desplazamiento Pulse +/↑/→ para mover la visualización de la página hacia la izquierda, hacia arriba, hacia abajo o hacia la derecha.

# Otras operacione: **Otras operaciones**

# **Opciones disponibles**

Si pulsa OPTIONS, encontrará varios ajustes y operaciones disponibles. Los elementos disponibles varían en función de la situación.

#### **[Config.explorador]**

Permite visualizar los ajustes del Explorador de Internet.

- [Zoom]: permite aumentar o reducir el tamaño de los contenidos visualizados.
- [Conf.JavaScript]: permite establecer si se activa o se desactiva JavaScript.
- [Conf.Cookie]: permite establecer si se aceptan o no las cookies del navegador.
- [Visual.alarma SSL]: permite establecer si se activa o se desactiva la SSL.

#### **[Lista de ventanas]**

Muestra una lista de todos los sitios web que están abiertos actualmente.

Permite volver a un sitio web mostrado anteriormente seleccionando la ventana.

#### **[Lista de marcadores]**

Muestra la lista de marcadores.

#### **[Entrada URL]**

Permite introducir una URL cuando se muestra el teclado del software.

#### **[Página anterior]**

Permite desplazarse hasta una página mostrada anteriormente.

#### **[Página siguiente]**

Permite desplazarse hasta la página siguiente de la que se ha mostrado anteriormente.

### **[Cancelar la carga]**

Detiene la carga de una página.

#### **[Volver a cargar]**

Permite volver a cargar la misma página.

#### **[Añadir a marcador]**

Permite añadir el sitio web mostrado en ese momento a la lista de marcadores.

#### **[Aj.como página inicio]**

Permite establecer el sitio web mostrado en ese momento como página de inicio predeterminada.

#### **[Abr.en otra ventana]**

Permite abrir un vínculo en una ventana nueva.

#### **[Codif. de caracteres]**

Define el sistema de codificación de caracteres.

#### **[Visualizar certificado]**

Muestra los certificados de servidor que envían las páginas compatibles con SSL.

#### **[Entrada]**

Muestra el teclado del software para introducir caracteres mientras navega por un sitio web.

#### **[Pausa]**

Mueve el cursor a la siguiente línea en el campo de introducción de texto.

#### **[Eliminar]**

Elimina un carácter situado a la izquierda del cursor durante la introducción de texto.

# **Opciones y ajustes**

# **Uso de la pantalla de ajustes**

Es posible efectuar varios ajustes de elementos, como imágenes y sonido. Los ajustes predeterminados aparecen subrayados.

#### **Nota**

Los ajustes de reproducción almacenados en el disco tendrán prioridad sobre los ajustes de la pantalla de ajustes. Por tanto, es posible que no funcionen todas las funciones descritas.

**1 Pulse HOME.**

Aparece el menú principal en la pantalla del televisor.

- **2 Pulse**  $\leftrightarrow$  **para seleccionar [Configuración].**
- **3** Pulse  $\triangle$ / $\triangleright$  para seleccionar la **configuración del icono de categoría y, a continuación, pulse . [Actualizar red]**

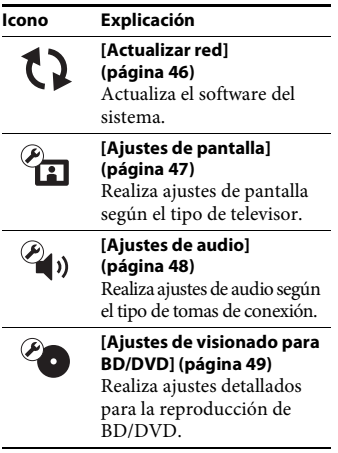

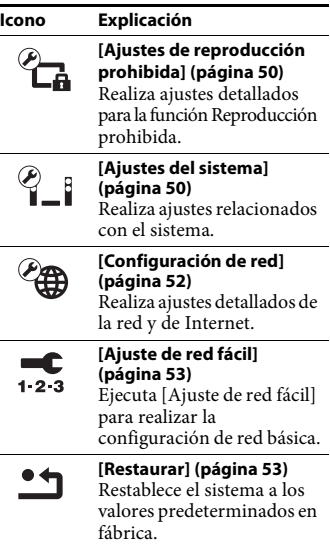

<span id="page-45-2"></span><span id="page-45-1"></span><span id="page-45-0"></span>Si actualiza a la última versión del software, podrá aprovechar las ventajas de las funciones más recientes. Para obtener información acerca de las funciones de actualización, consulte el siguiente sitio web:

Para los clientes de Europa y Rusia: http://support.sony-europe.com/

Para los clientes de otros países o regiones: http://www.sony-asia.com/section/support

Durante una actualización de software, "UPDATE" aparecerá en el visor del panel frontal. Una vez finalizada la actualización, la unidad se apagará automáticamente. Mientras la actualización esté en curso, no encienda ni apague la unidad, ni ponga en funcionamiento la unidad ni el televisor. Espere hasta que la actualización del software finalice.

# <span id="page-46-4"></span><span id="page-46-0"></span>**[Ajustes de pantalla]**

#### <span id="page-46-3"></span>x **[Ajuste de salida 3D]**

[Auto]: por lo general, seleccione esta opción. [No]: seleccione esta opción para visualizar todos los contenidos en 2D.

#### <span id="page-46-2"></span>x **[Ajus. tamaño pantalla TV para 3D]**

Permite ajustar el tamaño de la pantalla del televisor compatible con 3D.

#### <span id="page-46-8"></span><span id="page-46-1"></span> $\blacksquare$  [Tipo de televisor]

[16:9]: seleccione esta opción cuando realice la conexión a un televisor de pantalla panorámica o con función de modo panorámico.

[4:3]: seleccione esta opción si realiza la conexión a un televisor de formato 4:3 sin función de modo panorámico.

#### <span id="page-46-5"></span>x **[Formato de pantalla]**

[Completo]: seleccione esta opción cuando realice la conexión a un televisor con función de modo panorámico. Muestra una imagen de formato 4:3 con relación de anchura/altura 16:9, incluso en un televisor de pantalla panorámica.

[Normal]: cambia el tamaño de imagen para ajustarlo al tamaño de la pantalla con la relación de anchura/altura de la imagen original.

### <span id="page-46-7"></span>x **[Relación de aspecto de DVD]**

[Letter Box]: muestra una imagen panorámica con franjas negras en las partes superior e inferior.

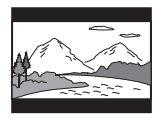

[Pan Scan]: muestra una imagen que ocupa toda la altura de la pantalla con los lados recortados.

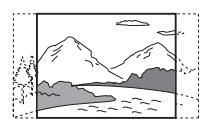

#### <span id="page-46-6"></span>x **[Modo conversión cine]**

[Auto]: por lo general, seleccione esta opción. La unidad detecta automáticamente si el material es de vídeo o de película, y cambia al método de conversión adecuado. [Vídeo]: siempre se selecciona el método de conversión adecuado para el material de vídeo, independientemente del tipo de material.

#### x **[Resolución del vídeo de salida]**

[Auto]: emite la señal de vídeo según la resolución del televisor o el equipo conectado. [Resolución original]: emite señal de vídeo según la resolución grabada en el disco. (Cuando la resolución es menor que la resolución SD, se aumenta a escala hasta la resolución SD).

[480i/576i]\*, [480p/576p]\*, [720p], [1080i], [1080p]: emite señal de vídeo según la configuración de resolución seleccionada.

\* Si el sistema de color del disco es NTSC, la resolución de señal del vídeo puede convertirse tan solo a [480i] y [480p].

#### <span id="page-47-9"></span><span id="page-47-1"></span>x **[Salida BD-ROM 24p]**

[Auto]: emite señal de vídeo de 24p solo cuando conecta un televisor compatible con 1080/24p a través de una conexión HDMI y [Resolución del vídeo de salida] está ajustado en [Auto] o [1080p].

[Sí]: seleccione esta opción si su televisor es compatible con las señales de vídeo de 1080/24p.

[No]: seleccione esta opción si su televisor no es compatible con las señales de vídeo de 1080/24p.

### <span id="page-47-11"></span>x **[Salida DVD-ROM 24p]**

[Auto]: emite señal de vídeo de 24p solo cuando conecta un televisor compatible con 1080/24p a través de una conexión HDMI y [Resolución del vídeo de salida] está ajustado en [Auto] o [1080p]. [No]: seleccione esta opción si su televisor no es compatible con las señales de vídeo de 1080/24p.

#### <span id="page-47-7"></span>x **[YCbCr/RGB (HDMI)]**

[Auto]: el tipo de equipamiento externo se detecta automáticamente y cambia al ajuste de color correspondiente.

[YCbCr (4:2:2)]: permite emitir señales de vídeo YCbCr 4:2:2.

[YCbCr (4:4:4)]: permite emitir señales de vídeo YCbCr 4:4:4.

[RGB]: seleccione esta opción si realiza la conexión a un equipamiento con una toma HDCP compatible con DVI.

#### <span id="page-47-10"></span>x **[Salida color profundo HDMI]**

[Auto]: por lo general, seleccione esta opción. [16 bits], [12 bits], [10 bits]: emite señales de vídeo de 16 bits, 12 bits o 10 bits cuando el televisor conectado es compatible con Deep Colour.

[No]: seleccione esta opción si la imagen aparece inestable o los colores parecen poco naturales.

#### <span id="page-47-8"></span>x **[Modo Pausa] (BD/DVD VIDEO/ DVD-R/DVD-RW solamente)**

[Auto]: la imagen se emite estable, incluidos los motivos con movimiento dinámico. Por lo general, seleccione esta posición. [Fotograma]: la imagen se emite con alta resolución, incluidos los motivos sin movimiento dinámico.

# <span id="page-47-4"></span><span id="page-47-0"></span>**[Ajustes de audio]**

#### <span id="page-47-3"></span>x **[Ajuste de MIX audio BD]**

[Sí]: se emite el audio obtenido de la mezcla del audio interactivo y el audio secundario con el audio principal.

[No]: se emite solamente el audio principal.

#### <span id="page-47-6"></span> $\blacksquare$  **[Audio DRC]**

Es posible comprimir el rango dinámico de la pista de sonido.

[Auto]: permite realizar la reproducción con el rango dinámico especificado en el disco (solamente BD-ROM).

[Sí]: el sistema reproduce la pista de sonido con el tipo de rango dinámico diseñado por el ingeniero de grabación.

[No]: no se realiza la compresión del rango dinámico.

#### <span id="page-47-5"></span><span id="page-47-2"></span>x **[Atenuar - AUDIO]**

Es posible que se produzca distorsión al escuchar el sonido de un equipo conectado a las tomas AUDIO IN (L/R). Para evitarla, reduzca el nivel de entrada de la unidad.

[Sí]: permite atenuar el nivel de entrada. El nivel de salida se reducirá en esta opción. [No]: se utiliza el nivel de entrada normal.

# <span id="page-48-5"></span>x **[Salida audio]**

Puede seleccionar el método de salida donde se emite la señal de audio.

[Altavoz]: el sonido multicanal se emite a través de los altavoces del sistema solamente. [Altavoz + HDMI]: el sonido multicanal se emite a través de los altavoces Y las señales PCM lineales de 2 canales de la toma HDMI (OUT).

[HDMI]: solamente emite sonido a través de la toma HDMI (OUT). El formato de sonido depende del equipamiento conectado.

#### **Nota**

- Cuando [Control por HDMI] se ajusta en [Sí] [\(página 51\)](#page-50-3), [Salida audio] se ajusta en [Altavoz + HDMI] automáticamente y este parámetro no puede cambiarse.
- Cuando [Salida audio] está ajustado en [HDMI], el formato de la señal de salida para la función "TV" es PCM lineal de 2 canales.

#### <span id="page-48-0"></span>x **[Efecto de sonido]**

Es posible activar o desactivar los efectos de sonido del sistema (ajuste SOUND MODE [\(página 24\)\)](#page-23-0).

En caso de una fuente de 2 canales, puede seleccionar [Dolby Pro Logic], [DTS Neo:6 Cinema] o [DTS Neo:6 Music] para simular sonido surround.

[Sound Mode activado]: activa el efecto surround del modo de sonido [\(página 24\)](#page-23-0)  y del modo Football [\(página 25\).](#page-24-0) [Dolby Pro Logic]: el sistema simula el sonido surround de las fuentes de 2 canales y lo emite a través de todos los altavoces de 5.1 canales (decodificación Dolby Pro Logic).

[DTS Neo:6 Cinema]/[DTS Neo:6 Music]: el sistema simula sonido surround procedente de fuentes de 2 canales y genera sonido multicanal (decodificación en modo DTS Neo:6 Cinema/DTS Neo:6 Music).

[Estéreo 2 canales]: este sistema emite el sonido desde los altavoces frontales izquierdo/ derecho y el subwoofer únicamente. Los formatos surround multicanal reducen la mezcla a 2 canales.

[No]: se desactivan los efectos de sonido. Permite escuchar el sonido tal y como está grabado.

#### <span id="page-48-2"></span>x **[Ajustes de los altavoces]**

Para obtener un sonido surround óptimo, configure los altavoces. Para obtener más información, consulte ["Ajustes de los](#page-40-0)  [altavoces" \(página 41\)](#page-40-0).

#### x **[Bluetooth AUDIO - AAC]**

Puede activar y desactivar el audio AAC.

[Sí]: audio AAC si el dispositivo *Bluetooth* admite AAC. [No]: audio SBC.

#### **Nota**

Puede disfrutar de una elevada calidad de sonido si tiene activado AAC. En caso de no querer escuchar sonido AAC del dispositivo, seleccione [No].

# <span id="page-48-3"></span><span id="page-48-1"></span>**[Ajustes de visionado para BD/DVD]**

#### <span id="page-48-4"></span>x **[Idioma del menú de BD/DVD]**

Es posible seleccionar el idioma predeterminado del menú de los discos BD-ROM o DVD VIDEO. Si selecciona [Selec. código idioma], aparece la pantalla de introducción del código de idioma. Introduzca el código de su idioma que encontrará en la ["Lista de](#page-66-0)  [códigos de idiomas" \(página 67\).](#page-66-0)

#### <span id="page-49-9"></span>x **[Idioma del Audio]**

Es posible seleccionar el idioma predeterminado de las pistas de los discos BD-ROM o DVD VIDEO. Si selecciona [Original], se seleccionará el idioma que tenga prioridad en el disco. Si selecciona [Selec. código idioma], aparece la pantalla de introducción del código de idioma. Introduzca el código de su idioma que encontrará en la ["Lista de](#page-66-0)  [códigos de idiomas" \(página 67\).](#page-66-0)

#### <span id="page-49-10"></span> $\blacksquare$  [Idioma del Subtítulo]

Es posible seleccionar el idioma predeterminado de los subtítulos de los discos BD-ROM o DVD VIDEO. Si selecciona [Selec. código idioma], aparece la pantalla de introducción del código de idioma. Introduzca el código de su idioma que encontrará en la ["Lista de](#page-66-0)  [códigos de idiomas" \(página 67\).](#page-66-0)

#### <span id="page-49-3"></span>x **[Capa a repr. de disco BD híbrido]**

[BD]: permite reproducir la capa de BD. [DVD/CD]: permite reproducir las capas de DVD o CD.

#### <span id="page-49-5"></span>x **[Conexión a Internet de BD]**

[Permitir]: por lo general, seleccione esta opción.

[No permitir]: permite prohibir la conexión a Internet.

# <span id="page-49-2"></span><span id="page-49-0"></span>**[Ajustes de reproducción prohibida]**

### <span id="page-49-6"></span>x **[Contraseña]**

Permite ajustar o cambiar la contraseña de la función Reproducción prohibida. La contraseña permite restringir la reproducción de discos BD-ROM, DVD VIDEO, o de vídeos de Internet. Si es necesario, puede diferenciar los niveles de restricción para discos BD-ROM y DVD VIDEO.

#### <span id="page-49-4"></span>x **[Código región de Repr. prohibida]**

Es posible limitar la reproducción de determinados discos BD-ROM o DVD VIDEO según la zona geográfica. Las escenas podrán bloquearse o sustituirse por otras. Siga las instrucciones que aparecen en pantalla e introduzca la contraseña de cuatro dígitos.

#### <span id="page-49-7"></span>x **[Reproducción prohibida BD]/ [Reproducción prohibida DVD]/ [Control parental de vídeo Internet]**

Al ajustar la Reproducción prohibida, las escenas podrán bloquearse o sustituirse por otras. Siga las instrucciones que aparecen en pantalla e introduzca la contraseña de cuatro dígitos.

#### <span id="page-49-12"></span>x **[Vídeo Internet sin clasificación]**

[Permitir]: permite la reproducción de vídeos de Internet sin clasificación. [Bloquear]: bloquea la reproducción de vídeos de Internet sin clasificación.

# <span id="page-49-1"></span>**[Ajustes del sistema]**

#### <span id="page-49-8"></span>x **[Idioma de OSD]**

Es posible seleccionar el idioma que desee para las indicaciones en pantalla del sistema.

#### <span id="page-49-11"></span>x **[Iluminación de la unidad principal]**

[Sí]: el visor del panel frontal está siempre encendido y el brillo del indicador LED está al máximo.

[Auto]: el visor del panel frontal está apagado y el brillo del indicador LED se reduce automáticamente si no hace funcionar el sistema durante unos 10 segundos.

#### <span id="page-50-7"></span><span id="page-50-3"></span><span id="page-50-0"></span>x **[Configuración HDMI]**

[Control por HDMI]

[Sí]: activa la función [Control por HDMI]. Puede manejar mutuamente equipos que se encuentren conectados mediante un cable HDMI.

<span id="page-50-5"></span><span id="page-50-1"></span>[No]: desactivada.

#### [Audio Return Channel]

Esta función está disponible cuando conecta el sistema a la toma HDMI IN de un televisor compatible con la función Audio Return Channel y [Control por HDMI] está ajustado en [Sí].

[Auto]: el sistema puede recibir la señal de audio digital del televisor automáticamente a través del cable HDMI. [No]: desactivada.

**Nota**

(Solamente en los modelos europeos) Si define [Modo Inicio rápido] como [Sí], [Control por HDMI] se define automáticamente como [No].

#### <span id="page-50-10"></span><span id="page-50-2"></span>x **[Modo Inicio rápido]**

[Sí]: permite reducir el tiempo de arranque desde el modo de espera. Permite utilizar el sistema rápidamente después de encenderlo. [No]: ajuste predeterminado.

#### **Nota**

(Solamente en los modelos europeos) Cuando defina [Control por HDMI] o [Inicio Remoto] como [Sí], [Modo Inicio rápido] se define automáticamente como [No].

#### <span id="page-50-6"></span> $\blacksquare$  [Auto standby]

[Sí]: activa la función [Auto standby]. Cuando el sistema no se utiliza durante un período de tiempo de unos 30 minutos, entra en modo de espera automáticamente. [No]: desactivada.

#### <span id="page-50-12"></span>x **[Visualización auto]**

[Sí]: muestra información automáticamente en la pantalla al cambiar la visualización de títulos, modos de imagen, señales de audio, etc. [No]: solamente se muestra la información al pulsar DISPLAY.

#### <span id="page-50-11"></span>x **[Protector de pantalla]**

[Sí]: se activa la función del protector de pantalla. [No]: desactivada.

#### x **[Notif. de actualización de software]**

[Sí]: el sistema se ajusta para informar acerca de las últimas versiones de software [\(página 46\)](#page-45-0).

[No]: desactivada.

#### <span id="page-50-4"></span>x **[Ajustes de Gracenote]**

[Auto]: permite descargar la información del disco automáticamente cuando se detiene su reproducción. Para descargarla, es necesario que el sistema esté conectado a la red. [Manual]: permite descargar la información del disco cuando se ha seleccionado [Búsqueda de vídeo] o [Búsqueda de música].

#### <span id="page-50-8"></span>x **[Información del sistema]**

Permite visualizar la información acerca de la versión del software del sistema y la dirección MAC.

#### <span id="page-50-9"></span> $\blacksquare$  **[Información sobre la Licencia del Software]**

Permite visualizar la información sobre la licencia del software.

<span id="page-51-4"></span><span id="page-51-1"></span><span id="page-51-0"></span>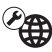

# **[Configuración de red]**

### <span id="page-51-2"></span>x **[Ajustes de Internet]**

Antes de realizar la configuración, conecte el sistema a la red. Para obtener más información, consulte ["Paso 3: Preparación](#page-20-0)  [para la conexión a la red" \(página 21\)](#page-20-0).

[Configuración por cable]: seleccione esta opción si realiza la conexión a un router de banda ancha mediante un cable LAN. [Configuración inalámbrica(incorp.)]: seleccione esta opción si utiliza una LAN inalámbrica incorporada en el sistema para las conexiones de red inalámbricas.

#### **Consejo**

Para obtener más información, consulte el siguiente sitio web y las preguntas frecuentes:

Para los clientes de Europa y Rusia: http://support.sony-europe.com/

Para los clientes de otros países o regiones: http://www.sony-asia.com/section/support

### x **[Estado de conexión de red]**

Muestra el estado actual de conexión de la red.

#### <span id="page-51-7"></span>x **[Diagnósticos de conexión de red]**

Puede ejecutar el diagnóstico de red para comprobar si la conexión de red se ha realizado correctamente.

#### <span id="page-51-3"></span>x **[Ajustes de servidor de conexión]**

Permite establecer si se visualiza o no el servidor DLNA conectado.

#### <span id="page-51-5"></span>x **[Configuración de Renderer]**

[Autorización de acceso automática]: permite ajustar si se habilita o no el acceso automático desde los controladores DLNA que se acaben de detectar.

[Selección inteligente]: permite que un controlador DLNA Sony encuentre el sistema para que funcione como equipo de destino mediante el uso de los rayos infrarrojos. Puede activar o desactivar esta función.

[Nombre de Renderer]: permite visualizar el nombre del sistema tal como aparece en la lista de otros dispositivos DLNA en la red.

### <span id="page-51-6"></span> $\blacksquare$  [Control de acceso de Renderer]

Permite ajustar si desea o no aceptar comandos desde los controladores DLNA.

#### <span id="page-51-9"></span>**■ [Inicio automático PARTY]**

[Sí]: permite iniciar una PARTY o unirse a una PARTY existente cuando lo solicita un dispositivo habilitado para red que sea compatible con la función PARTY STREAMING. [No]: desactivada.

#### <span id="page-51-8"></span>x **[Dispositivos Media Remote registrados]**

Muestra una lista de los dispositivos "Media remote" registrados.

#### **Nota**

Para usar esta función, asegúrese de realizar una actualización de software [\(página 46\).](#page-45-0)

#### <span id="page-52-5"></span><span id="page-52-0"></span> $\blacksquare$  **[Inicio Remoto]**

[Sí]: permite encender el sistema mediante un dispositivo vinculado por red cuando el sistema está en modo de espera. [No]: el sistema no se puede encender mediante un dispositivo vinculado por red.

#### **Nota**

(Solamente en los modelos europeos) Si define [Modo Inicio rápido] como [Sí] [Inicio Remoto] se define automáticamente como [No].

#### <span id="page-52-3"></span><span id="page-52-1"></span> $\overline{123}$ **[Ajuste de red fácil]**

Ejecuta [Ajuste de red fácil] para realizar la configuración de red básica. Siga las instrucciones que aparecen en pantalla.

# <span id="page-52-6"></span><span id="page-52-2"></span>**[Restaurar]**

#### <span id="page-52-7"></span> $\blacksquare$  [Restaurar a los valores **predeterminados en fábrica]**

Puede restablecer los ajustes del sistema a sus valores predeterminados en fábrica seleccionando el grupo de ajustes. Todos los ajustes del grupo se restablecerán.

#### <span id="page-52-4"></span>x **[Inicializar información personal]**

Puede eliminar la información personal almacenada en el sistema.

# **Información complementaria**

# **Precauciones**

# **Seguridad**

- Si se introduce alguna sustancia sólida o líquida en el sistema, desenchúfelo y haga que lo revise un técnico especializado antes de volver a utilizarlo.
- No toque el cable de alimentación con las manos mojadas. Si lo hace, podría sufrir una descarga eléctrica.

# **Fuentes de alimentación**

Si no va a utilizar el sistema por un periodo largo de tiempo, asegúrese de desenchufarlo de la toma de corriente de la pared. Para desenchufar el cable de alimentación de CA, tire del enchufe y no del cable.

# **Ubicación**

- Instale el sistema en un lugar con ventilación adecuada para evitar el recalentamiento interno.
- Aunque la unidad se caliente durante el funcionamiento, esto no indica una anomalía. Si utiliza esta unidad de forma continuada con un volumen alto, la temperatura aumentará considerablemente en la parte superior, los laterales y la parte inferior de la carcasa. Para evitar quemaduras, no toque la carcasa.
- No coloque la unidad sobre ninguna superficie suave (alfombras, mantas, etc.) que pueda bloquear los orificios de ventilación.
- No instale el sistema cerca de fuentes de calor, como radiadores o conductos de aire caliente, ni en lugares expuestos a la luz solar directa, al polvo excesivo, a vibraciones mecánicas o a golpes.
- No instale el sistema en posición inclinada, ya que está diseñado para funcionar solamente en posición horizontal.
- Mantenga el sistema y los discos alejados de componentes provistos de imanes potentes, como hornos microondas o altavoces de gran tamaño.
- No coloque objetos pesados sobre el sistema.
- No coloque objetos metálicos delante del panel frontal, ya que podrían limitar la recepción de las ondas de radio.
- No coloque el sistema en un lugar donde se utilicen equipos médicos, ya que podría provocar que no funcionasen correctamente.
- Si utiliza un marcapasos o cualquier otro dispositivo médico, consulte a su médico o al fabricante de dicho dispositivo antes de utilizar la función LAN inalámbrica.

# **Utilización**

Si traslada el sistema directamente de un lugar frío a uno cálido, o si lo instala en una sala muy húmeda, es posible que se condense humedad en las lentes del interior de la unidad. Si esto ocurre, es posible que el sistema no funcione correctamente. En ese caso, extraiga el disco y deje el sistema encendido durante una media hora hasta que la humedad se evapore.

# **Ajuste del volumen**

No aumente el volumen mientras escucha una sección con entradas de nivel muy bajo o sin señales de audio. Si lo hace, los altavoces podrían dañarse al reproducirse repentinamente una sección de volumen muy alto.

### **Limpieza**

Limpie el exterior, el panel y los controles con un paño suave ligeramente humedecido con una solución detergente poco concentrada. No utilice estropajos abrasivos, detergente en polvo ni disolventes, como alcohol o bencina.

#### **Limpieza de los discos, limpiadores de discos y lentes**

**No utilice discos limpiadores ni limpiadores de discos o lentes (tanto aerosoles como líquidos), ya que podrían provocar un fallo de funcionamiento del aparato.**

### **Sustitución de componentes**

En el caso de que se realice una reparación en el sistema, es posible que el servicio técnico se quede con los componentes reparados para reutilizarlos o reciclarlos.

# **Color del televisor**

Si los altavoces producen irregularidad de color en la pantalla del televisor, apáguelo y vuelva a encenderlo después de 15 o 30 minutos. Si la irregularidad persiste, aleje los altavoces del televisor.

### **AVISO IMPORTANTE**

Precaución: este sistema es capaz de mantener indefinidamente en la pantalla del televisor imágenes fijas de vídeo o indicaciones en pantalla que, si permanecen durante mucho tiempo, podrían dañar la pantalla permanentemente. Los televisores de proyección y los de plasma son especialmente susceptibles a estas situaciones.

# **Transporte del sistema**

Antes de mover el sistema, asegúrese de que no haya ningún disco insertado y desconecte los cables de alimentación de la toma de corriente.

### **Acerca de la comunicación**  *Bluetooth*

- Los dispositivos *Bluetooth* deben usarse aproximadamente a una distancia de 10 metros (separación libre de obstáculos). El alcance de comunicación efectiva puede ser menor en las siguientes condiciones.
	- Cuando una persona, objeto metálico, pared u otros obstáculos se encuentra entre los dispositivos conectados mediante a *Bluetooth*
	- Lugares donde hay instalada una red LAN inalámbrica
	- Cerca de hornos microondas
	- Lugares donde se generan otras ondas electromagnéticas
- Los dispositivos *Bluetooth* y las LAN inalámbricas (IEEE 802.11b/g) utilizan la misma banda de frecuencia (2,4 GHz). Cuando utilice un dispositivo *Bluetooth* cerca de un dispositivo equipado con la función LAN inalámbrica, pueden producirse interferencias electromagnéticas. Esto puede provocar una reducción de la velocidad de transferencia de los datos, ruido o la imposibilidad de conectarse. Si esto sucediera, intente lo siguiente:
	- Utilice esta unidad a una distancia mínima de 10 metros del dispositivo LAN inalámbrico.
	- Apague el equipo LAN inalámbrico cuando utilice un dispositivo *Bluetooth* a menos de 10 metros.
	- Instale esta unidad y el dispositivo *Bluetooth* lo más cerca posible el uno del otro.
- Las ondas de radio emitidas por esta unidad pueden interferir en el funcionamiento de algunos aparatos médicos. Puesto que estas interferencias pueden provocar un mal funcionamiento, apague siempre esta unidad y el dispositivo *Bluetooth* en los siguientes lugares:
	- Hospitales, trenes, aviones, gasolineras y en sitios donde pueda haber presencia de gases inflamables
	- Cerca de puertas automáticas o alarmas de incendios
- Esta unidad admite funciones de seguridad que cumplen con la especificación *Bluetooth* para garantizar una conexión segura durante la conexión mediante tecnología *Bluetooth*. Sin embargo, puede que esta seguridad no sea suficiente dependiendo del contenido y otros factores, por lo que se recomienda una atención especial al establecer comunicaciones con tecnología *Bluetooth*.
- En ningún caso, Sony se responsabilizará de cualquier daño o pérdida como consecuencia de las posibles fugas de información que puedan producirse durante la comunicación con la tecnología *Bluetooth*.
- La comunicación *Bluetooth* no está necesariamente garantizada con todos los dispositivos *Bluetooth* que tengan el mismo perfil que esta unidad.
- Los dispositivos *Bluetooth* conectados con esta unidad deben cumplir con la especificación Bluetooth prescrita por *Bluetooth* SIG, Inc., y deben disponer de una certificación que lo acredite. Sin embargo, aunque un dispositivo cumpla con la especificación *Bluetooth*, se han dado casos en los que las características o especificaciones de un dispositivo *Bluetooth* no permitan la conexión, o que se produzcan métodos de control, visualización o funcionamiento inesperados.
- Dependiendo del dispositivo *Bluetooth* conectado con esta unidad, el entorno de comunicación o las condiciones ambientales, puede producirse ruido o el audio puede emitirse entrecortado.

Si desea realizar alguna consulta o solucionar algún problema relacionado con el sistema, póngase en contacto con el distribuidor Sony más cercano.

# **Notas sobre los discos**

# **Manejo de los discos**

- Para mantener limpio el disco, tómelo por los bordes. No toque la superficie.
- No pegue papeles ni cinta adhesiva en el disco.

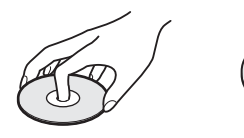

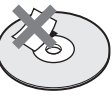

- No exponga los discos a la luz solar directa ni a fuentes de calor, como conductos de aire caliente, ni los deje en un automóvil aparcado bajo la luz solar directa, ya que puede producirse un considerable aumento de la temperatura en su interior.
- Después de la reproducción, guarde el disco en su caja.

### **Limpieza**

• Antes de iniciar la reproducción, limpie el disco con un paño de limpieza. Hágalo desde el centro hacia los bordes.

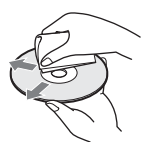

• No utilice disolventes, como bencina, diluyente, limpiadores disponibles en el mercado ni aerosoles antiestáticos para discos de vinilo.

Este sistema solamente puede reproducir discos circulares estándares. El uso de otro tipo de discos (p. ej., con forma de tarjeta, corazón o estrella) puede provocar fallos defuncionamiento.

No utilice un disco que tenga fijado un accesorio disponible en el mercado como, por ejemplo, una etiqueta o un anillo.

# **Solución de problemas**

Si le surge cualquiera de las siguientes dificultades mientras emplea el sistema, utilice esta guía de solución de problemas para resolverla antes de solicitar asistencia técnica. Si no puede solucionar algún problema, póngase en contacto con el distribuidor de Sony más cercano.

# **Generales**

#### **La unidad no se enciende.**

 $\rightarrow$  Compruebe que el cable de alimentación esté conectado firmemente.

#### **El mando a distancia no funciona.**

- $\rightarrow$  El mando a distancia y la unidad están demasiado alejados.
- $\rightarrow$  Las pilas del mando a distancia disponen de poca energía.

#### **La bandeja de discos no se abre y no se puede extraer el disco, incluso después de pulsar**  $\triangle$ **.**

- $\rightarrow$  Pruebe lo siguiente:
	- $\odot$  Mantenga pulsados  $\rightarrow$  y  $\triangle$  en la unidad durante más de 5 segundos para expulsar el disco.
	- 2 Extraiga el disco.
	- 3 Desconecte el cable de alimentación de la toma de corriente y vuelva a conectarlo transcurridos unos minutos.

#### **El sistema no funciona correctamente.**

 $\rightarrow$  Desconecte el cable de alimentación de la toma de corriente y vuelva a conectarlo transcurridos unos minutos.

# **Mensajes**

**[Se ha encontrado una nueva versión del software en Internet. Vaya a la sección "Configurar" del menú y seleccione "Actualizar red" para realizar la actualización.] aparecerá en la pantalla del televisor.**

 $\rightarrow$  Consulte [Actualizar red] [\(página 46\)](#page-45-1) para actualizar el sistema a la última versión del software.

## **Aparecen "PRTECT", "PUSH" y "POWER" de forma alterna en el visor del panel frontal.**

- $\rightarrow$  Pulse  $\mathsf{I}/\mathsf{U}$  para apagar el sistema y compruebe los siguientes elementos cuando desaparezca "STBY".
	- ¿Está utilizando solamente los altavoces suministrados?
	- ¿Hay algún objeto que bloquee los orificios de ventilación del sistema?
	- Una vez comprobados los puntos anteriores y solucionado el problema, encienda el sistema. Si no puede encontrar la causa del problema después de comprobar las opciones anteriores, póngase en contacto con el distribuidor Sony más próximo.

#### **"LOCKED" aparece en el visor del panel frontal.**

 $\rightarrow$  Desactive la función de bloqueo para niños [\(página 43\)](#page-42-0).

#### **"D. LOCK" aparece en el visor del panel frontal.**

 $\rightarrow$  Contacte con el distribuidor Sony o el servicio técnico autorizado Sony más cercano.

#### **"Exxxx" (x es un número) aparece en el visor del panel frontal.**

 $\rightarrow$  Póngase en contacto con el distribuidor Sony o con el centro de servicio técnico local autorizado de Sony más cercano e indíquele el código de error.

#### **Aparece sin ningún otro mensaje en toda la pantalla del televisor.**

 $\rightarrow$  Contacte con el distribuidor Sony o el servicio técnico autorizado Sony más cercano.

### **Imagen**

#### **No hay imagen o la imagen no se emite correctamente.**

- $\rightarrow$  Compruebe el método de salida del sistema [\(página 19\)](#page-18-1).
- $\rightarrow$  Mantenga pulsado  $\rightarrow$  y VOL en la unidad durante más de 5 segundos para restablecer la resolución de salida de vídeo al nivel más bajo.
- $\rightarrow$  Para los BD-ROM, compruebe los ajustes de [Salida BD-ROM 24p] en [Ajustes de pantalla] [\(página 48\)](#page-47-1).

#### **No aparece ninguna imagen cuando se conecta un cable HDMI.**

 $\rightarrow$  La unidad está conectada a un dispositivo de entrada que no es compatible con HDCP (High-bandwidth Digital Content Protection) (no se ilumina "HDMI" en el panel frontal) [\(página 19\)](#page-18-1).

#### **El área oscura de la imagen es demasiado oscura o el área clara es demasiado clara o tiene un aspecto poco natural.**

 $\rightarrow$  Defina [Modo Calidad imagen] como [Estándar] (predeterminado) [\(página 36\)](#page-35-0).

#### **Se produce ruido de la imagen.**

- $\rightarrow$  Limpie el disco.
- $\rightarrow$  Si las imágenes que se emiten a través del sistema pasan a través del vídeo para llegar al televisor, la señal de protección contra copia que se aplica en algunos programas de BD/DVD podría afectar a la calidad de imagen. Si sigue experimentando problemas, incluso después de conectar la unidad directamente al televisor, intente conectarla a otras tomas de entrada.

### **Las imágenes no se visualizan en toda la pantalla del televisor.**

- $\rightarrow$  Compruebe los ajustes de [Tipo de televisor] en [Ajustes de pantalla] [\(página 47\)](#page-46-1).
- $\rightarrow$  La relación de anchura/altura del disco es fija.

#### **El color de la pantalla del televisor es irregular.**

- $\rightarrow$  Si utiliza los altavoces con un televisor o proyector de tubo de rayos catódicos, instale los altavoces a un mínimo de 0,3 metros del televisor.
- $\rightarrow$  Si la irregularidad de color persiste, apague el televisor y enciéndalo después de 15 o 30 minutos.
- $\rightarrow$  Asegúrese de que no haya ningún objeto magnético (cierre magnético del soporte del televisor, aparato médico, juguete, etc.) cerca de los altavoces.

# **Sonido**

#### **No se oye el sonido.**

- $\rightarrow$  Los cables de los altavoces no están firmemente conectados.
- $\rightarrow$  Compruebe los ajustes de los altavoces [\(página 41\)](#page-40-0).

### **No hay sonido procedente del televisor a través de la toma HDMI (OUT) cuando se utiliza la función Audio Return Channel.**

- $\rightarrow$  Defina [Control por HDMI] en [Configuración HDMI] de [Ajustes del sistema] como [Sí] [\(página 51\).](#page-50-0) Igualmente, defina [Audio Return Channel] en [Configuración HDMI] de [Ajustes del sistema] como [Auto] [\(página 51\)](#page-50-1).
- $\rightarrow$  Asegúrese de que su TV es compatible con la función Audio Return Channel.
- $\rightarrow$  Asegúrese de que un cable HDMI esté conectado a una toma del televisor que sea compatible con la función Audio Return Channel.

### **El sistema no puede emitir el sonido de los programas de televisión correctamente cuando está conectado a un decodificador.**

- → Defina [Audio Return Channel] en [Configuración HDMI] de [Ajustes del sistema] como [No] [\(página 51\).](#page-50-1)
- $\rightarrow$  Compruebe las conexiones [\(página 20\)](#page-19-0).

### **Se oye un ruido o zumbido intenso.**

- $\rightarrow$  Aleje el equipo de audio del televisor.
- $\rightarrow$  Limpie el disco.

### **El sonido pierde su efecto estéreo cuando se reproduce un CD.**

 $\rightarrow$  Pulse AUDIO para seleccionar el sonido estéreo [\(página 37\)](#page-36-0).

### **El sonido se oye solamente por el altavoz central.**

 $\rightarrow$  En algunos discos, es posible que el sonido solamente se emita a través del altavoz central.

### **No se oye el sonido o se oye con un nivel muy bajo a través de los altavoces surround.**

- $\rightarrow$  Compruebe las conexiones y los ajustes de los altavoces (páginas [18](#page-17-0) y [41\)](#page-40-0).
- $\rightarrow$  Compruebe el ajuste del modo de sonido [\(página 24\).](#page-23-0)
- $\rightarrow$  En función de la fuente, es posible que el efecto de los altavoces surround sea menos apreciable.
- $\rightarrow$  Se está reproduciendo una fuente de 2 canales.

### **Se produce distorsión en el sonido de un equipamiento conectado.**

→ Ajuste [Atenuar - AUDIO] para reducir el nivel de entrada del equipamiento conectado [\(página 48\)](#page-47-2).

### **Se oye repentinamente música alta.**

 $\rightarrow$  La demostración de sonido incorporada está activada. Pulse 2 para reducir el volumen o pulse  $\blacksquare$  para detener la demostración.

# **Sintonizador**

### **No es posible sintonizar emisoras de radio.**

- $\rightarrow$  Compruebe que la antena esté firmemente conectada. Ajuste la antena (monofilar).
- $\rightarrow$  La intensidad de señal de las emisoras es demasiado débil (al utilizar la sintonización automática). Utilice la sintonización manual.

# **Reproducción**

### **El disco no se reproduce.**

- $\rightarrow$  El código de región del BD/DVD no coincide con el del sistema.
- $\rightarrow$  Se ha condensado humedad en el interior de la unidad que podría dañar las lentes. Extraiga el disco y deje la unidad encendida durante media hora aproximadamente.
- $\rightarrow$  El sistema no puede reproducir un disco grabado que no se haya finalizado correctamente [\(página 62\)](#page-61-0).

### **Los nombres de archivo no se muestran correctamente.**

- $\rightarrow$  El sistema solamente puede mostrar formatos con caracteres que cumplan con la norma ISO 8859-1. Es posible que otros formatos de caracteres se muestren de manera diferente.
- $\rightarrow$  En función del software de grabación utilizado, es posible que los caracteres introducidos se muestren de manera diferente.

### **El disco no comienza a reproducirse desde el principio.**

 $\rightarrow$  Se ha seleccionado el modo de reanudación de reproducción. Pulse OPTIONS y seleccione [Repr. desde inicio]; acto seguido, pulse  $\left(\cdot\right)$ .

**La reproducción no se inicia desde el punto de reanudación en que se detuvo la última vez.**

- $\rightarrow$  En función del disco, es posible que el punto de reanudación se elimine de la memoria en los siguientes casos:
	- Cuando abre la bandeja de discos.
	- Cuando se desconecta el dispositivo USB.
	- Cuando se reproduce un contenido distinto.
	- Cuando se apaga la unidad.

#### **No es posible cambiar el idioma de la pista de audio o los subtítulos, o los ángulos.**

- $\rightarrow$  Intente utilizar el menú del disco BD o DVD.
- $\rightarrow$  No se han grabado pistas o subtítulos multilingües, o varios ángulos en el BD o el DVD que se está reproduciendo.

### **No se puede reproducir el contenido adicional u otros datos incluidos en el BD-ROM.**

- $\rightarrow$  Pruebe lo siguiente:
	- 1 Extraiga el disco.
	- 2 Apague el sistema.
	- 3 Extraiga y vuelva a conectar el dispositivo USB [\(página 28\)](#page-27-0).
	- 4 Encienda el sistema.
	- 5 Inserte el BD-ROM con BONUSVIEW/BD-LIVE.

# **Dispositivo USB**

#### **No se reconoce el dispositivo USB.**

- $\rightarrow$  Pruebe lo siguiente:
	- 1 Apague el sistema.
	- 2 Extraiga y vuelva a conectar el dispositivo USB.
	- 3 Encienda el sistema.
- → Asegúrese de que el dispositivo USB esté conectado firmemente al  $\sqrt{\ }$  puerto (USB).
- $\rightarrow$  Compruebe que el dispositivo USB o un cable no estén dañados.
- $\rightarrow$  Compruebe que el dispositivo USB esté activado.
- $\rightarrow$  Si el dispositivo USB está conectado a través de un concentrador USB, desconéctelo y conecte el dispositivo USB directamente a la unidad.

# **BRAVIA Internet Video**

**La calidad de imagen o sonido es deficiente, o bien, algunos programas se muestran con pérdida de detalles, especialmente durante los movimientos rápidos o las escenas oscuras.**

- $\rightarrow$  Es posible que la calidad de imagen o sonido sea deficiente en función de los proveedores de contenido de Internet.
- $\rightarrow$  La calidad de sonido/imagen puede mejorarse cambiando la velocidad de conexión. Sony recomienda una velocidad de conexión de al menos 2,5 Mbps para un vídeo de definición estándar y de 10 Mbps para vídeo de alta definición.
- $\rightarrow$  No todos los vídeos contienen sonido.

#### **La imagen es muy pequeña.**

 $\rightarrow$  Pulse  $\triangle$  para agrandarla.

## **"BRAVIA" Sync ([Control por HDMI])**

### **La opción [Control por HDMI] no funciona ("BRAVIA" Sync).**

- $\rightarrow$  Compruebe que [Control por HDMI] esté definido como [Sí] [\(página 51\)](#page-50-0).
- $\rightarrow$  Si cambia la conexión HDMI, apague el sistema y vuelva a encenderlo.
- $\rightarrow$  Si se produce un fallo de alimentación, defina [Control por HDMI] como [No] y, después, defina [Control por HDMI] como [Sí] [\(página 51\).](#page-50-0)
- $\rightarrow$  Compruebe las siguientes indicaciones y consulte el manual de instrucciones incluido con el equipamiento.
	- El equipamiento conectado es compatible con la función [Control por HDMI].

• La configuración del equipamiento conectado para la función [Control por HDMI] es correcta.

# **Conexión de red**

#### **El sistema no se puede conectar a la red.**

 $\rightarrow$  Compruebe la conexión de red [\(página 21\)](#page-20-0) y la configuración de red [\(página 52\).](#page-51-1)

### **Conexión de LAN inalámbrica**

#### **No puede conectar su PC a Internet una vez realizado [Wi-Fi Protected Setup (WPS)].**

 $\rightarrow$  Es posible que los ajustes inalámbricos del router cambien automáticamente si utiliza la función Wi-Fi Protected Setup antes de ajustar la configuración del router. En ese caso, cambie los ajustes inalámbricos del PC como corresponda.

#### **No es posible conectar el sistema a la red, o la conexión de red es inestable.**

- $\rightarrow$  Compruebe que el router de LAN inalámbrica esté activado.
- $\rightarrow$  Compruebe la conexión de red [\(página 21\)](#page-20-0) y la configuración de red [\(página 52\).](#page-51-1)
- $\rightarrow$  En función del entorno de uso, incluidos el material de la pared, las condiciones de recepción de las ondas de radio y los obstáculos existentes entre el sistema y el router de LAN inalámbrica, es posible reducir la distancia de comunicación potencial. Coloque el sistema y el router de LAN inalámbrica más cerca el uno del otro.
- $\rightarrow$  Es posible que los dispositivos que utilizan una banda de frecuencia de 2,4 GHz como, por ejemplo, un microondas, un dispositivo *Bluetooth* o un dispositivo digital sin cables, interrumpan la comunicación. Aleje la unidad de tales dispositivos, o apáguelos.
- $\rightarrow$  La conexión de LAN inalámbrica puede ser inestable dependiendo del entorno de uso, especialmente si se usa la función *Bluetooth* del sistema. En este caso, ajuste el entorno de uso.

#### **El router inalámbrico que desea conectar no se muestra en la lista de redes inalámbricas.**

 $\rightarrow$  Pulse RETURN para volver a la pantalla anterior y vuelva a probar [Configuración inalámbrica(incorp.)]. Si el router inalámbrico que desea sigue sin detectarse, seleccione [Agregue una nueva dirección.] de la lista de redes y seleccione [Registro manual] para introducir el nombre de una red (SSID) manualmente.

# **Dispositivo** *Bluetooth*

#### **No se puede realizar el emparejamiento.**

- **→** Acerque el dispositivo *Bluetooth* a la unidad.
- $\rightarrow$  El emparejamiento no será posible si cerca de la unidad hay otros dispositivos *Bluetooth*. En tal caso, apague los otros dispositivos *Bluetooth*.
- $\rightarrow$  Elimine el sistema de su dispositivo *Bluetooth* y vuelva a realizar el emparejamiento [\(página 29\).](#page-28-0)

#### **No se puede realizar la conexión.**

 $\rightarrow$  La información de registro del emparejamiento se ha borrado. Realice otra vez la operación de emparejamiento [\(página 29\).](#page-28-0)

#### **No se oye el sonido.**

- $\rightarrow$  Asegúrese de que este sistema no esté demasiado lejos del dispositivo *Bluetooth*, o de que el sistema no esté recibiendo interferencias de una red Wi-Fi, distinta del dispositivo inalámbrico de 2,4 GHz, o un horno microondas.
- **→** Compruebe que la conexión *Bluetooth* sea correcta entre este sistema y el dispositivo *Bluetooth*.
- $\rightarrow$  Vuelva a emparejar este sistema y el dispositivo *Bluetooth*.
- $\rightarrow$  Mantenga el sistema lejos de objetos o superficies metálicas.
- $\rightarrow$  Asegúrese de que la función "BT" esté seleccionada.
- $\rightarrow$  Ajuste en primer lugar el volumen del dispositivo *Bluetooth*; si el volumen sigue siendo bajo, ajuste el nivel de volumen de la unidad.

#### **El sonido salta o fluctúa, o la conexión se pierde.**

- → La unidad y el dispositivo *Bluetooth* están demasiado alejados.
- $\rightarrow$  Si hay obstáculos entre la unidad y el dispositivo *Bluetooth*, retire o evite los obstáculos.
- $\rightarrow$  Si hay presente algún equipo que genera radiaciones electromagnéticas, como una LAN inalámbrica, otro dispositivo *Bluetooth*, o un horno microondas en las inmediaciones, retírelos.

# <span id="page-61-1"></span><span id="page-61-0"></span>**Discos reproducibles**

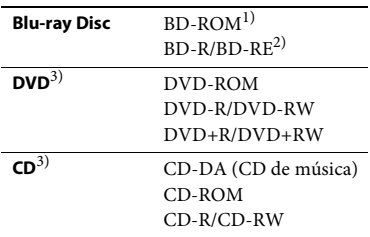

- <sup>1)</sup> Dado que las especificaciones de Blu-ray Disc son nuevas y se están desarrollando, es posible que algunos discos no puedan reproducirse en función del tipo y de la versión. Asimismo, el audio emitido variará en función de la fuente, la toma de salida conectada y los ajustes de audio seleccionados.
- 2) BD-RE: versión 2.1

BD-R: versiones 1.1, 1.2 y 1.3, incluidos BD-R de tipo de pigmento orgánico (tipo LTH) Los BD-R grabados en un PC no se podrán

 $r_{\rm H}$  is  $\frac{1}{2}$  los postscripts son graducirá si no se ha finalizado correctamente. Para obtener más información, consulte el manual de instrucciones incluido con el dispositivo de grabación.

### **Discos que no pueden reproducirse**

- Discos BD con cartucho
- BDXL
- DVD-RAM
- HD DVD
- Discos DVD Audio
- PHOTO CD
- Parte de datos de discos CD-Extra
- Discos Super VCD
- Cara de material de audio de los DualDiscs

### **Notas sobre los discos**

Este producto está diseñado para reproducir discos que cumplen el estándar Compact Disc (CD).

Los discos DualDisc y algunos discos de música codificados con tecnologías de protección de los derechos de autor no cumplen con el estándar Compact Disc (CD) y, por lo tanto, es posible que no sean compatibles con este producto.

#### **Nota acerca de las operaciones de reproducción de BD/DVD**

Es posible que ciertas operaciones de reproducción de discos BD/DVD estén expresamente determinadas por los fabricantes de software. Dado que este sistema reproduce un BD/DVD en función del contenido diseñado por los fabricantes de software, es posible que ciertas funciones de reproducción no se encuentren disponibles.

# **Nota sobre BDs/DVDs de doble capa**

Es posible que el sonido y la imagen en reproducción se interrumpan unos instantes al cambiar de capa.

# <span id="page-62-0"></span>**Código de región (solamente BD-ROM/DVD VIDEO)**

El sistema tiene un código de región impreso en la parte posterior de la unidad y solamente reproducirá discos BD-ROM/ DVD VIDEO (solo reproducción) que presenten el mismo código de región o **...**.

# **Tipos de archivos reproducibles**

### **Vídeo**

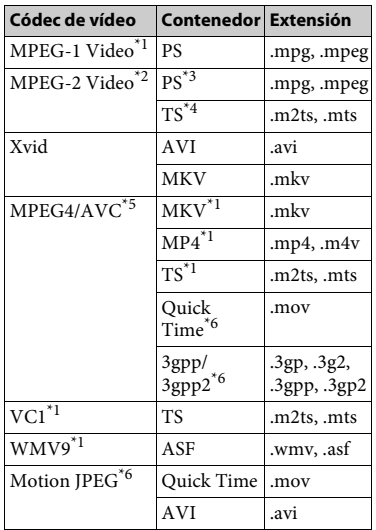

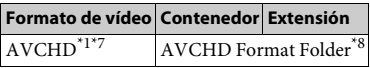

### **Música**

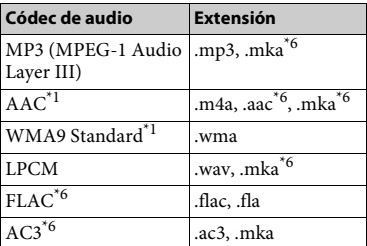

### **Foto**

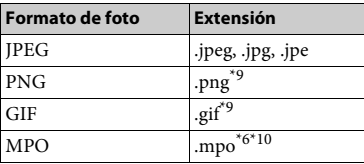

\*1 Puede que el sistema no reproduzca este

- definición estándar en un servidor DLNA. $^{\star_{3}}$  Puede que el sistema no reproduzca formatos
- de archivo DTS en un servidor DLNA. $^{\star_4}$ Puede que el sistema puede reproducir solo formatos de archivo Dolby Digital en un
- servidor DLNA.  $^\ast\!5\;$  El sistema puede admitir AVC hasta el nivel 4.1.  $^\ast\!6\;$  El sistema no reproduce este formato de
- 
- archivo en un servidor DLNA. $^{\star}7\;$  El sistema puede reproducir formato AVCHD
- $^{\star8}$  El sistema reproduce archivos de formato AVCHD grabados en una videocámara digital, etc.

El disco de formato AVCHD no se reproducirá si no se ha finalizado

- correctamente.<br>El sistema no reproduce archivos PNG o GIF
- animados.<br> $\rm{^{*10}En}$ los archivos MPO que no sean 3D se muestra la imagen clave o la primera imagen.

formato de archivo en un servidor DLNA. \*2 El sistema puede solo reproducir vídeo de

#### **Nota**

- Algunos archivos no se pueden reproducir en función del formato de archivo, la codificación de archivo, las condiciones de grabado o las condiciones del servidor DLNA .
- Es posible que algunos archivos editados en un PC no se reproduzcan.
- Puede que algunos archivos no pueden ejecutar la función de avance o retroceso rápido.
- El sistema no reproduce archivos codificados como DRM y Lossless.
- El sistema puede reconocer los siguientes archivos o carpetas en los dispositivos BD, DVD, CD y USB:
	- hasta carpetas en la 9ª capa, incluida la carpeta raíz
	- hasta 500 archivos o carpetas en una capa sencilla
- El sistema puede reconocer los siguientes archivos o carpetas almacenados en el servidor DLNA:
	- hasta carpetas en la 19ª capa
	- hasta 999 archivos o carpetas en una capa sencilla
- El sistema puede admitir frecuencia de imagen: – de hasta 60 fps para AVCHD solo.
	- de hasta 30 fps para otros códecs de vídeo.
- El sistema puede admitir tasa de bits de vídeo de hasta 40 Mbps.
- El sistema puede admitir resolución de vídeo de hasta 1920 x 1080p.
- Es posible que algunos dispositivos USB no funcionen en este sistema.
- El sistema es capaz de reconocer dispositivos Mass Storage Class (MSC) (como una memoria flash o un HDD), dispositivos Still Image Capture Devices (SICD, dispositivos de captura de imágenes fijas) y teclados de 101 teclas.
- El sistema no es capaz de reproducir archivos de vídeo de alta tasa de bits desde un DATA CD de manera uniforme. Es recomendable reproducir archivos de vídeo de alta tasa de bits mediante un DATA DVD o DATA BD.

# **Formatos de audio compatibles**

A continuación se indican los formatos de audio compatibles con este sistema.

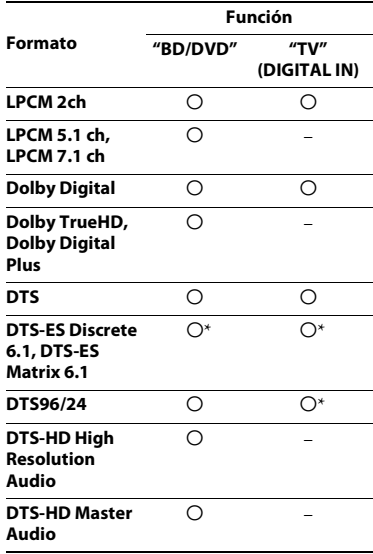

O: formato compatible.

–: formato no compatible.

\* Decodificado como núcleo de DTS.

#### **Nota**

Para el formato LPCM de 2 canales, la frecuencia de muestreo admitida de la señal digital es de hasta 48 kHz si se utiliza la función "TV".

# **Especificaciones**

### **Sección del amplificador**

#### **BDV-E6100/BDV-E4100/BDV-E3100 BDV-E2100 (excepto para modelos de Reino Unido e Irlanda)**

POTENCIA DE SALIDA (nominal) Frontal L/Frontal R: 75 W + 75 W (a 3 ohmios, 1 kHz, 1 % THD) POTENCIA DE SALIDA (referencia) Frontal L/Frontal R/Surround L/Surround R: 125 W (por canal a 3 ohmios, 1 kHz) Centro: 250 W (a 6 ohmios, 1 kHz) Subwoofer: 250 W (a 6 ohmios, 80 Hz) Entradas (analógicas) AUDIO IN Sensibilidad: 1 V/400 mV Entradas (digitales) TV (Audio Return Channel/OPTICAL) Formatos compatibles: LPCM 2CH (hasta 48 kHz), Dolby Digital, DTS **BDV-E2100 (solo para modelos de Reino Unido e Irlanda)** POTENCIA DE SALIDA (nominal) Frontal L/Frontal R:

75 W + 75 W (a 3 ohmios, 1 kHz, 1 % THD) POTENCIA DE SALIDA (referencia)

Frontal L/Frontal R/Surround L/Surround R: 100 W (por canal a 3 ohmios, 1 kHz) Centro: 200 W (a 6 ohmios, 1 kHz)

Subwoofer: 200 W (a 6 ohmios, 80 Hz)

Entradas (analógicas)

AUDIO IN

Sensibilidad: 1 V/400 mV

Entradas (digitales)

TV (Audio Return Channel/OPTICAL) Formatos compatibles: LPCM 2CH (hasta 48 kHz), Dolby Digital, DTS

### **Sección HDMI**

Conector tipo A (19 clavijas)

#### **Sistema BD/DVD/CD**

Sistema de formato de señal NTSC/PAL

### **Sección USB**

Puerto  $\psi$  (USB): Tipo A (para conectar memorias USB, lectores de tarjetas de memoria, cámaras de fotos digitales y videocámaras digitales)

#### **Sección LAN**

Terminal LAN (100) Terminal 100BASE-TX

### **Sección LAN inalámbrica**

Conformidad con estándares IEEE 802.11 b/g/n Frecuencia y canal Modelo de Taiwán: Banda 2,4 GHz: canales 1–11 Otros modelos: Banda 2,4 GHz: canales 1–13

### **Sección** *Bluetooth*

Sistema de comunicaciónEspecificación *Bluetooth* versión 3.0 SalidaEspecificación *Bluetooth* Power Class 2 Alcance de comunicación máximo Línea de visión aprox.  $10 \text{ m}^{1}$ Banda de frecuencia Banda 2,4 GHz Método de modulación FHSS (Freq Hopping Spread Spectrum) Perfiles *Bluetooth* compatibles<sup>2)</sup> A2DP 1.2 (Advanced Audio Distribution Profile) AVRCP 1.3 (Audio Video Remote Control Profile)  $C$ ódecs admitidos $3$ )  $SBC<sup>4</sup>$ , AAC Rango de transmisión (A2DP) 20 Hz – 20 000 Hz (Frecuencia de muestreo 44,1 kHz, 48 kHz)

- <sup>1)</sup> El rango actual varía en función de ciertos factores, como los obstáculos entre los dispositivos, los campos magnéticos alrededor de un horno microondas, la electricidad estática, un teléfono inalámbrico, la sensibilidad de la recepción, el rendimiento de la antena, el sistema operativo,
- <sup>2)</sup> Los perfiles del estándar *Bluetooth* indican el objetivo de la comunicación *Bluetooth* entre
- dispositivos.<br><sup>3)</sup> Códec: compresión de señal de audio<br>y formato de conversión
- 4) Códec de subbanda

#### **Sección del sintonizador de FM**

Sistema Sintetizador digital bloqueado con cuarzo PLL Gama de sintonización 87,5 MHz – 108,0 MHz

(Intervalo en 50 kHz) Antena (monofilar) Antena monofilar de FM

#### **Altavoces**

#### **Frontales/Surround (SS-TSB123) para BDV-E6100**

#### **Frontales (SS-TSB123) para BDV-E4100**

Dimensiones (an/al/prf) (aprox.)  $100 \text{ mm} \times 650 \text{ mm} \times 100 \text{ mm}$ (parte montada en pared) 260 mm × 1.200 mm × 260 mm (altavoz completo)

Peso (aprox.) Frontal: 1,3 kg (parte montada en pared con cable de altavoz) 2,9 kg (altavoz completo) Surround: 1,4 kg (parte montada en pared con cable de altavoz) 3,0 kg (altavoz completo)

#### **Frontales/Surround (SS-TSB122) para BDV-E3100**

#### **Surround (SS-TSB122) para BDV-E4100**

Dimensiones (an/al/prf) (aprox.)  $90 \text{ mm} \times 205 \text{ mm} \times 91 \text{ mm}$ Peso (aprox.) Frontal: 0,53 kg (con cable) Surround: 0,62 kg (con cable)

#### **Frontales/Surround (SS-TSB121) para BDV-E2100**

Dimensiones (an/al/prf) (aprox.)  $95$  mm  $\times$  189 mm  $\times$  80 mm

Peso (aprox.) Frontal: 0,49 kg (con cable) Surround: 0,54 kg (con cable)

#### **Centro (SS-CTB122) para BDV-E6100/ BDV-E4100/BDV-E3100**

Dimensiones (an/al/prf) (aprox.)  $240$  mm  $\times$  90 mm  $\times$  85 mm Peso (aprox.) 0,58 kg (con cable)

#### **Centro (SS-CTB121) para BDV-E2100**

Dimensiones (an/al/prf) (aprox.)  $225$  mm  $\times$  84 mm  $\times$  75 mm Peso (aprox.) 0,5 kg (con cable)

#### **Subwoofer (SS-WSB123) para BDV-E6100/BDV-E4100/BDV-E3100**

Dimensiones (an/al/prf) (aprox.)  $225 \text{ mm} \times 365 \text{ mm} \times 345 \text{ mm}$ Peso (aprox.) 5,8 kg (con cable)

#### **Subwoofer (SS-WSB122) para BDV-E2100**

Dimensiones (an/al/prf) (aprox.)  $220$  mm  $\times$  305 mm  $\times$  255 mm Peso (aprox.) 3,8 kg (con cable)

#### **Generales**

Requisitos de alimentación Modelo de Taiwán: 120 V de CA, 50/60 Hz Otros modelos: 220 V – 240 V CA, 50/60 Hz Consumo de energía Activado: 95 W En modo de espera: 0,3 W (Para obtener más información acerca del ajuste, consulte [página 43.](#page-42-1)) Dimensiones (an/al/prf) (aprox.) 430 mm  $\times$  50,5 mm  $\times$  296 mm incl. piezas de proyección Peso (aprox.)

 $2.7$  kg

El diseño y las especificaciones están sujetos a cambios sin previo aviso.

• Consumo de energía en espera: 0,3 W

• Alrededor de un 85 % de la eficacia energética del bloque amplificador se alcanza con el amplificador de señal digital completa, S-Master.

# <span id="page-66-0"></span>**Lista de códigos de idiomas**

La ortografía de los idiomas cumple con la norma ISO 639: 1988 (E/F).

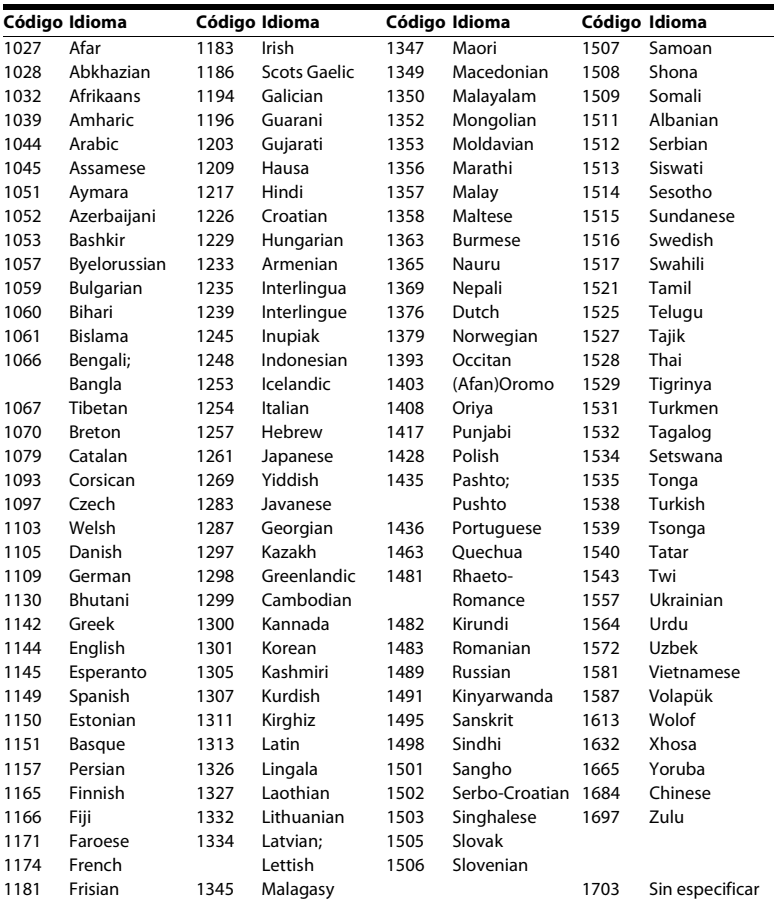

# **Lista de códigos de área/reproducción prohibida**

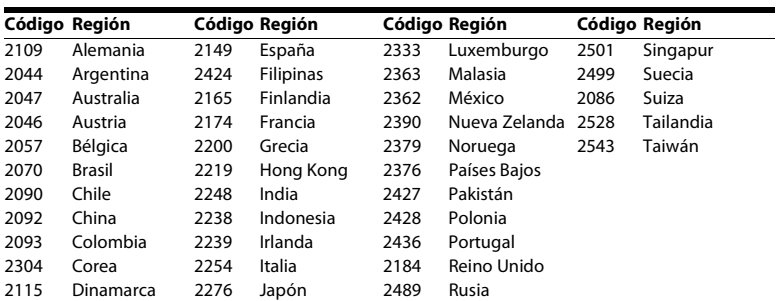

# **Índice**

# **Numérico**

[3D 27](#page-26-0)

# **A**

[A/V SYNC 37](#page-36-1) [Actualizar 46](#page-45-1) [Actualizar red 46](#page-45-2) [Ajus. tamaño pantalla TV para 3D 47](#page-46-2) [Ajuste de MIX audio BD 48](#page-47-3) [Ajuste de red fácil 53](#page-52-3) [Ajuste de salida 3D 47](#page-46-3) [Ajustes de audio 48](#page-47-4) [Ajustes de Gracenote 51](#page-50-4) [Ajustes de Internet 52](#page-51-2) [Ajustes de los altavoces 41,](#page-40-1) [49](#page-48-2) [Distancia 41](#page-40-2) [Nivel 42](#page-41-0) [Ajustes de pantalla 47](#page-46-4) [Ajustes de reproducción prohibida 50](#page-49-2) [Ajustes de servidor de conexión 52](#page-51-3) [Ajustes de visionado para BD/DVD 49](#page-48-3) [Atenuar - AUDIO 48](#page-47-5) [Audio DRC 48](#page-47-6) [Audio Return Channel 51](#page-50-5) [Auto standby 51](#page-50-6)

# **B**

[BD-LIVE 26](#page-25-0) [Bloqueo para niños 43](#page-42-2) *Bluetooth* [28](#page-27-1) [BONUSVIEW 26](#page-25-0) [BRAVIA Sync 40](#page-39-0)

# **C**

[Capa a repr. de disco BD híbrido 50](#page-49-3) [CD 62](#page-61-1) [Código de región 63](#page-62-0) [Código región de Repr. prohibida 50](#page-49-4) [Conexión a Internet de BD 50](#page-49-5) [Configuración de red 52](#page-51-4) [Configuración de Renderer 52](#page-51-5) [Configuración fácil 23](#page-22-0) [Contenido de Internet 32](#page-31-0) [Contraseña 50](#page-49-6) [Control de acceso de Renderer 52](#page-51-6) [Control parental de vídeo Internet 50](#page-49-7) [Control por HDMI 40,](#page-39-0) [51](#page-50-7)

# **D**

[Diagnósticos de conexión de red 52](#page-51-7) [Discos reproducibles 62](#page-61-1) [Dispositivos Media Remote registrados 52](#page-51-8) [DLNA 33,](#page-32-0) [52](#page-51-5) [Dolby Digital 37](#page-36-2) [DTS 37](#page-36-2) [DVD 62](#page-61-1)

# **E**

[Efecto de sonido 49](#page-48-0)

# **F**

[Formato de pantalla 47](#page-46-5)

# **H**

HDMI [YCbCr/RGB \(HDMI\) 48](#page-47-7)

# **I**

[Idioma de OSD 50](#page-49-8) [Idioma del Audio 50](#page-49-9) [Idioma del menú de BD/DVD 49](#page-48-4) [Idioma del Subtítulo 50](#page-49-10) [Iluminación de la unidad principal 50](#page-49-11) [Información de reproducción 27](#page-26-1) [Información del sistema 51](#page-50-8) [Información sobre la Licencia del](#page-50-9)  Software 51 [Inicializar información personal 53](#page-52-4) [Inicio automático PARTY 52](#page-51-9) [Inicio Remoto 53](#page-52-5)

# **L**

[Lista de códigos de idiomas 67](#page-66-0)

# **M**

[Mando a distancia 15](#page-14-0) [Modo conversión cine 47](#page-46-6) [Modo FM 38](#page-37-0) [Modo Inicio rápido 51](#page-50-10) [Modo Pausa 48](#page-47-8)

# **N**

[NFC 30](#page-29-0)

# **P**

[Panel frontal 13](#page-12-0) [Panel posterior 14](#page-13-0) [Presentación de diapositivas 36](#page-35-1) [Protector de pantalla 51](#page-50-11) [Prueba sonora 42](#page-41-1)

# **R**

[RDS 40](#page-39-1) [Relación de aspecto de DVD 47](#page-46-7) [Reproducción prohibida BD 50](#page-49-7) [Reproducción prohibida DVD 50](#page-49-7) [Restaurar 53](#page-52-6) [Restaurar a los valores predeterminados en](#page-52-7)  fábrica 53

# **S**

[Salida audio 49](#page-48-5) [Salida BD-ROM 24p 48](#page-47-9) [Salida color profundo HDMI 48](#page-47-10) [Salida DVD-ROM 24p 48](#page-47-11) [SLEEP 42](#page-41-2) [Sonido de emisión multiplex 38](#page-37-1)

# **T**

[Tipo de televisor 47](#page-46-8)

# **U**

[USB 28](#page-27-0)

# **V**

[Vídeo Internet sin clasificación 50](#page-49-12) [Visor del panel frontal 14](#page-13-1) [Visualización auto 51](#page-50-12)

# **W**

[WEP 22](#page-21-0) [WPA2-PSK \(AES\) 22](#page-21-0) [WPA2-PSK \(TKIP\) 22](#page-21-0) [WPA-PSK \(AES\) 22](#page-21-0) [WPA-PSK \(TKIP\) 22](#page-21-0)

El software de este sistema puede actualizarse en el futuro. Para obtener información sobre las actualizaciones disponibles, consulte la siguiente URL.

Para los clientes de Europa y Rusia: http://support.sony-europe.com/

Para los clientes de otros países o regiones: http://www.sony-asia.com/section/support

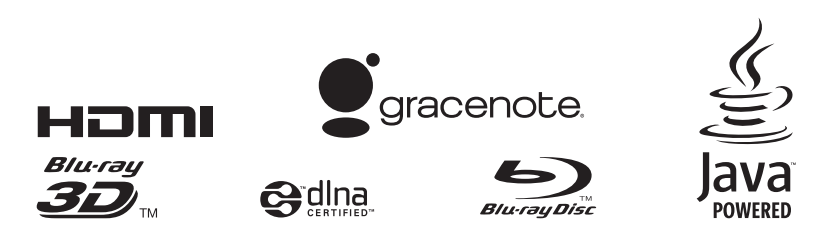

http://www.sony.net/

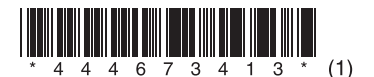